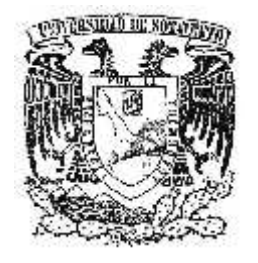

# **UNIVERSIDAD**

# **DE**

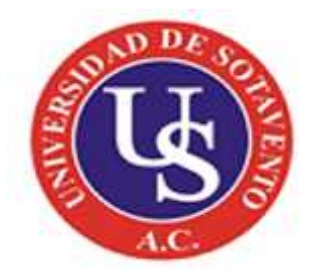

# **SOTAVENTO A.C.**

ESTUDIOS INCORPORADOS A LA UNIVERSIDAD NACIONAL AUTÓNOMA DE MÉXICO

FACULTAD DE CIENCIAS DE LA COMUNICACIÓN

**"MANUAL DE EDICIÓN DEL PROGRAMA ADOBE AUDITION"**

**TESIS PROFESIONAL**

QUE PARA OBTENER EL TÍTULO DE:

#### **LICENCIADA EN CIENCIAS DE LA COMUNICACIÓN**

PRESENTA:

LILIANA MARGARITA CÓRDOVA JAVIER

ASESOR DE TESIS:

**LIC. OSCAR RICARDO CASTILLO BRIBIESCA**

**Coatzacoalcos, Veracruz ENERO 2013.**

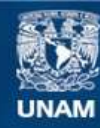

Universidad Nacional Autónoma de México

**UNAM – Dirección General de Bibliotecas Tesis Digitales Restricciones de uso**

#### **DERECHOS RESERVADOS © PROHIBIDA SU REPRODUCCIÓN TOTAL O PARCIAL**

Todo el material contenido en esta tesis esta protegido por la Ley Federal del Derecho de Autor (LFDA) de los Estados Unidos Mexicanos (México).

**Biblioteca Central** 

Dirección General de Bibliotecas de la UNAM

El uso de imágenes, fragmentos de videos, y demás material que sea objeto de protección de los derechos de autor, será exclusivamente para fines educativos e informativos y deberá citar la fuente donde la obtuvo mencionando el autor o autores. Cualquier uso distinto como el lucro, reproducción, edición o modificación, será perseguido y sancionado por el respectivo titular de los Derechos de Autor.

## **ÍNDICE**

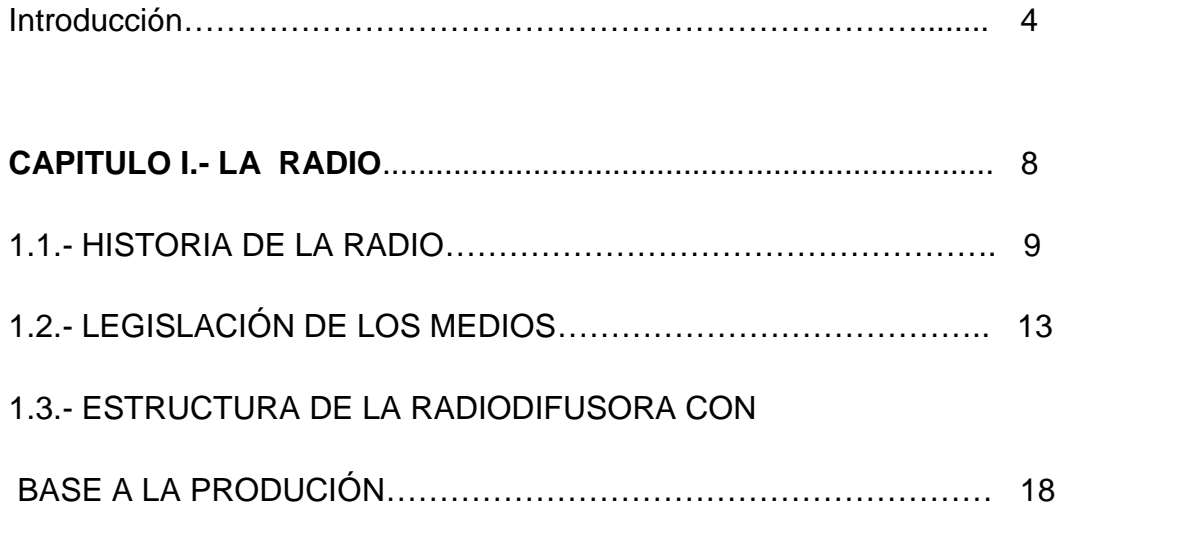

#### **CAPITULO II.- ELEMENTOS PARA EL PRIMER**

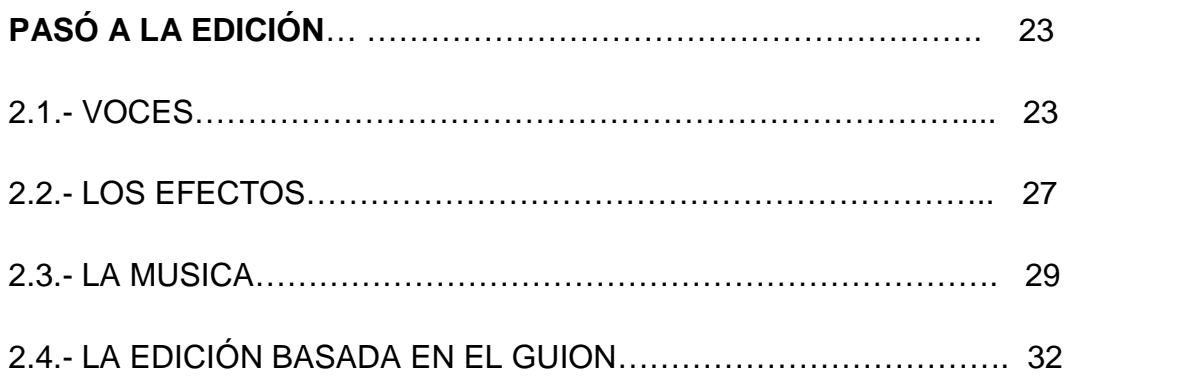

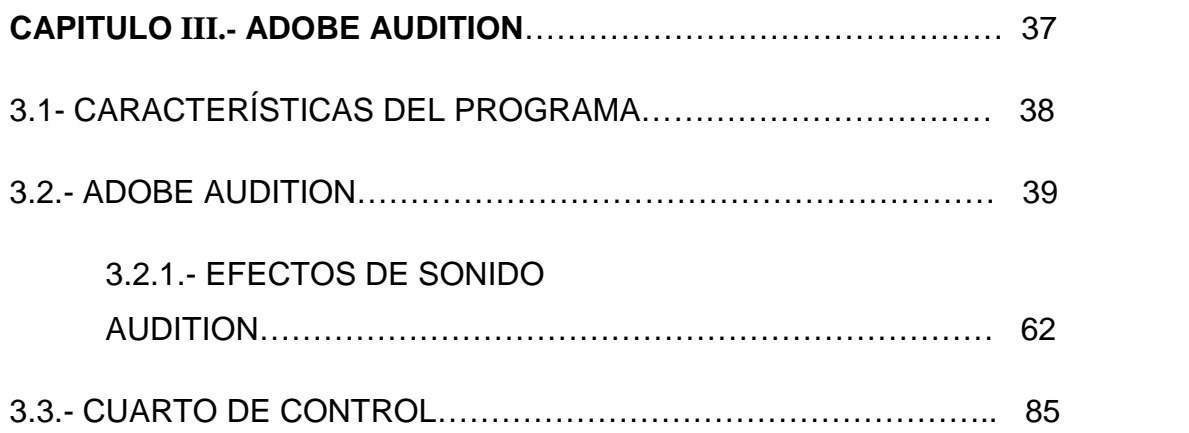

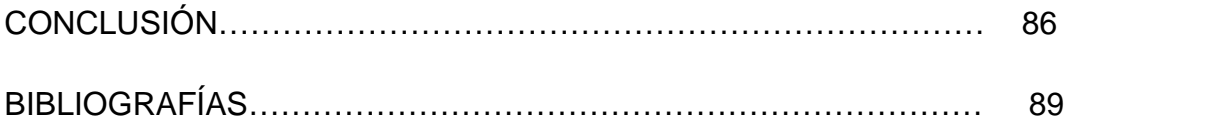

#### **INTRODUCCIÓN**

La comunicación nació gracias al hombre por la necesidad de sobrevivir y comunicarse. Actualmente existe en el mercado una gran cantidad de editores de audio, aunque muchos de ellos lo podemos encontrar totalmente gratuitos en el internet, incluso en algunas revistas vienen incluidos los CD-ROM.

Este manual tendrá como objetivo de explicar la edición en Audition, así como saber más acerca de la radio, los elementos que necesitamos conocer para llevar a cabo una buena producción. Pero antes debemos saber los límites que tenemos como medio de comunicación, tanto la empresa como el locutor, los editores y productores deben vigilar, revisar la información que se nos da y no caer en tentaciones ni en provocaciones. Ya que no es fácil adquirir información y menos si esta puede alterar el orden público o afectar a la sociedad, menos a terceras personas o poner sobre aviso a personas. Recordemos que hay muchos que quisieran la cabeza o imponer su autoridad, pues han intentado limitar a los medios, por causas de los mismos representantes del poder más que nada el comportamiento de estos. La radio a diferencia de otros medios tiene una responsabilidad más grande ya que dependerá de sus recursos y habilidades, para ganar audiencia.

La radio es una medio defunción masiva y de mayor alcance, que llega a toda la sociedad. Saber realizar y alcanzar los objetivos establecidos en una producción radiofónica destinados a ser difundido a través este medio, no es fácil. Ya que ofrece al radio-escucha una participación en el acontecimiento y establece contacto con las personas, es un medio selectivo y flexible. Aunque el público no recibe tan frecuentemente los mensajes como en los otro medio el receptor de la radio suele ser menos culto y más sugestionable en la mayoría de los casos.

En el segundo capitulo hablamos del avance de los medios que sin duda alguna han logran, en especial la radio, aunque no se tenga una fecha definida de la historia de la radio y la primera emisión radiofónica, se le atribuye a Constantino de Tarvana, en 1921, año y días en que Agustín Flores y José de Valdovinos hicieron una transmisión en la capital del palacio legislativo el 27 de septiembre.

En 1930, la radio logra un avance en nuestro país, se dio a conocer oficialmente en distintos puntos del país las emisoras como: XET, en Monterrey N.L.; XEU en Veracruz, Veracruz; la XEFC en Mérida, Yuc.; la XEJ en Ciudad Juárez, Chih.; la XES en Tampico, Tamps. Más tarde a parecen dos grandes estaciones. La primera es la XEW de Emilio Azcárraga Vidaurreta. Quien se agrupa a otras empresas extrajeras y llega a poseer 38 estaciones latinoamericanas afiliadas en once países. La segunda pertenece Alejandro Casanova Brito, XEA de Campeche, fundada en 1939. Se afilio a la Estación Radio Programas de México, participo en reuniones de la Cámara de la Industria Radiofónica.

En nuestro tercer capitulo definimos lo que es Adobe Audition. Es importante saber como esta formado el programa, las funciones con las que cuenta, y para que tanto nos puede servir. Ya no tan sólo se explica sobre el programa sino que también tomamos un punto de cómo podemos instalar el programa, mismo que consta de dos partes fundamentales; la primera es la cabecera (sección inicial del archivo), la según es datos (es el audio digital presentado en onda).

El creador de este programa técnico es Syntrillum. Adobe Audition es un programa de edición de audio, aunque a muchos no les guste este programa. Este nace por la inquietud y la necesidad de tener un programa donde se pueda editar y tener una Multipista, una vez obtenido el sonido se debía utilizar otro software para realizar el montaje y la mezcla final.

El programa no esta complicado, por la razón de que hay funciones que ya sabemos y que utilizamos en nuestra vida cotidiana. El propósito del programa es

ayudar a las personas a editar "Adobe Audition". En este programa podemos realizar las cuñas de publicidad, preparación de cortes, la creación de ingles, intros y programas musicales.

# **CAPITULO**

**I**

#### **CAPITULO I**

#### **LA RADIO**

La radio es un medio de difusión masivo que llega a radio-escucha de forma personal, es el medio de mayor alcance, ya que llega a todas las clases sociales. Establece un contacto mas personal, porque ofrece al radio-escucha cierto grado de participación en el acontecimiento o noticia que se esta transmitiendo. Es un medio selectivo y flexible. El público del mismo no recibe tan frecuentemente los mensajes como el de los otros medios y además el receptor de la radio suele ser menos culto y más sugestionable en la mayoría de los casos. Como medio de comunicación la radio nos brinda la oportunidad de alcanzar un mercado con un presupuesto mucho mas bajo del que se necesita en otros medios, es por eso, que es mayor la audiencia potencial de la radio.<sup>1</sup>

<sup>1</sup> http://www.monografias.com

#### **1.1.- HISTORIA DE LA RADIO**

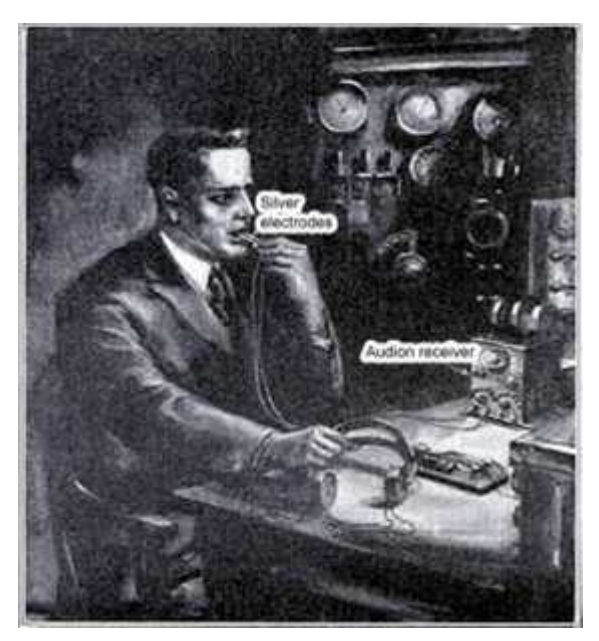

FIGURA1. Las Primeras Emisiones De La Radio (1930)

La radio ha tenido un gran auge, que en parte se debe a nuestros ante pasados quienes buscaban la manera de sobrevivir y comunicarse. Es así como van interactuando entre ellos mismos para logran un avance en la comunicación social y personal. El avance fue general, pues hoy existen radiodifusoras, las emisoras que van experimentando los avances por venir.

La radio como medio tuvo auge, y fue sobre saliendo hasta que la TV llego a México, por un momento se pensó que tal vez la radio desaparecería, por el surgimiento, el impacto que causo en la sociedad y más por las primeras películas que salieron en TV. Aunque el impacto realmente era porque las personas se veían en la pantalla.

En nuestros días tanto la TV como la radio y otros medios han podido sobrevivir a las exigencias y a los grandes cambios económicos que han surgido durante la llegada de los medios de comunicación en México.

Existen documentales que hablan de la radio desde su inicio. El proceso que ha tenido este medio de comunicación y que es considerado parte del cuarto poder. Hace años la radio era el medio por el cual se narraba las guerras que se su citaban al rededor del mundo, mientras que en otros países eran censurados e limitados por los gobiernos del aquel entonces.

Como medio de comunicación la radio tiene sus propios antecedentes que van desde su aparición en el mundo.

Gugliemo Marconi considerado como padre de la radiodifusión. Por los estudios y experimentos anteriores, Nikola Tesla (1893 construyó el primer radiotransmisor), Branley (inventó el Cohesor en 1891), Lodge (perfeccionó la sintonización de las ondas en 1894) y Popov (inventó la antena de recepción en 1895 y 1896 presentó un sistema completo de recepción-emisión. Marconi consiguió transmitir ondas de radio desde Cornwall hasta Newfoundland en 1901.

Aunque para mí en estos momentos lo más importante es como llega a México la radio, como se integra la edición a la radio. Los formatos que se utilizaban en las radiodifusoras. A pesar de que no hay una fecha exacta de cuando surge la radio en México.

Pero si hay fechas de cuando fue la primera emisión radiofónico, esta en discuta por la competencia que había en esa época y los empresario privados la dan la prioridad a Constantino de Tarvana Jr. Quien realizo una transmisión en 1921, mismo año y días antes Agustín Flores y José de Valdovinos en la capital hicieron la primera transmisión desde el Palacio de Legislativo el 27 de septiembre.

México un país donde los empresarios piensa que es una fuente de negocio. Pues los partidos políticos sólo usaban como medio de publicación el periódico, folletos. La radio da un cambio y empiezan a surgir grandes personalidades del medio artístico no tan sólo por ser locutor de un programa y mantener una audiencia.

Que tristeza ver a la radio, convertirse en un negocio donde muchos empresarios no pudieron sobre llevar la tensión o el rating de las demás empresas que sobresalieron. Y trataron de hacer una radio comercial, cultural y educativa, si funciono y fueron manejadas por el Gobierno e Instituciones Públicas que no tuvieron de igual manera un apoyo económico ni tecnológico. Con el paso de los días se declararon en quiebra.

Las emisoras que en 1930 salieron oficialmente al aire, en distintos puntos del país fueron; XET, en Monterrey N.L.; XEU en Veracruz, Veracruz; la XEFC en Mérida, Yuc.; la XEJ en Ciudad Juárez, Chih.; la XES en Tampico, Tamps., entre otras. Más tarde a parecen dos grandes estaciones:

1.- Emilio Azcárraga Vidaurreta entre a trabajar en México Music Co., para convertirla en accionista de su primera estación radiofónica, la XEW. Quien toma la decisión de agruparse con otras empresas extrajeras entre 1941 – 1945 Azcárraga llega a poseer 38 estaciones latinoamericanas afiliadas en once países.

2.- Alejandro Casanova Brito, quien adquiere la estación XEA de Campeche, fundada en 1939. Con la finalidad de difundir sus propias composiciones musicales y una vez satisfecho su interés primordial, se afilio a la Estación Radio Programas de México y participo en reuniones de la Cámara de la Industria Radiofónica.

El 23 de febrero 1937, se reunieron siete radiodifusoras con el objetivo de lograr una alianza, donde el único propósito es mejorar sus condiciones e intercambiar ideas técnicas y comerciales. Sus nombres son; Clemente Serna Martínez (XET), en Monterrey.; Fernando Pazos Sosa (XEU) en Veracruz;

Roberto Meneses (XEJ) en Cuidad Juárez.; Mario Bozzano (XED) Guadalajara; José Rodríguez López (XETF) Veracruz; Rodolfo Juárez (XECZ), San Luis Potosí; y José Expedito Martínez (XEFW), Tampico.

La censura tiene dos caras, tanto a favor como en contra. La censura es un problema para los medios de comunicación, ya que no tan fácil se puede adquirir información y menos si esta puede alterar el orden público o afectar a la sociedad, menos a terceras personas o poner sobre aviso a ciertas personas.

En diferentes ocasiones los medios han sido censurados o restringidos por las autoridades. Tan los locutores tenemos la obligación así como también los editores y productores de vigilar, revisar la información que se nos da y no caer en tentaciones ni en provocaciones.

Cada vez que México cambia de presidente también modifican los artículos según sus criterios personales o grupales. No tan sólo modifican las leyes de la sociedad sino también las Leyes de la Radio, TV y Cinematografía, el Primer Feje Del Ejercito Constitucional, Venustiano Carranza encargado del Poder Ejecutivo de los Estados Unidos Mexicanos. Reestructura los artículos de los medios de comunicación el primero de diciembre de 1916.

Una vez más los medios fueron restringidos por el gobernó del presidente Felipe Calderón Hinojosa, la principal causa fue por informar a la sociedad de los lugares preferidos y preferencia sexual, tanto de los legisladores, senadores y diputados de la cámara del congreso, que fue la principal causa para poner un limite y cambiar algunos artículos a favor de los mismo senadores.

Que tuvo como consecuencia la negación de documentos o limitar la información a los medios. Desde que la radio surgió en México a tenido restricciones por publicar actos que no perjudican a la sociedad si no al individuo en la sociedad de pendiendo como es tratado por las autoridades correspondientes.<sup>2</sup>

<sup>22</sup> Carrera páramo, Juan Antonio. "introducción a los medios de comunicación". Ed. 1º. Madrid. Editorial Paulinas., pág. 228-235.

Fernández Christlreb, Fátima. "la radio mexicana centro y regiones". Ed. 3º. México 1997. Editores Juan, pág. 35-41.

#### **1.2.- LEGISLACIÓN DE LOS MEDIOS**

Reglamento de la ley federal de radio y televisión, en materia de concesiones, permisos y contenido de las transmisiones de radio y televisión. Que la fusión social de estas actividades debe llevarse a cabo con transparencia y objetividad, teniendo la finalidad primordial de proteger el sano el sano desarrollo dela niñez y la juventud mexicanas.

Que la tarea informativa de constituir una actividad específica de la radio y televisión tendiente a orientar a la comunidad, en forma veraz y oportuna, dentro del respeto a la vida privada y a la moral, sin afectar los derechos de terceros, ni perturbar el orden y la paz pública.

Que los principios que deben incorporar la reglamentación de la radio y la televisión son la libertad de expresión, el respeto mutuo, la participación ciudadana y las condiciones de transparencia y claridad jurídica, con el objetivo de lograr una relación más confiable y benéfica para nuestro país, entre los concesionarios y el estado.

Artículo 11.- en el procedimiento para el otorgamiento de concesiones previsto en la ley federal de radio y televisión, se atenderá a lo siguiente:

I.- para los efectos de la fracción III del artículo 17 de la ley federal de radio y televisión, se entiende por información detallada de las inversiones en proyecto la relativa en;

- a) descripción y especificaciones técnicas
- b) capacidad técnica
- c) programación

d) programa de cobertura

e) programa de inversión

f) documentación que acredite la capacidad financiera

g) programa comercial, en términos de las características de la plaza o zona de concesión especificada en la publicación a que se refiere el artículo 17

h) capacidad administrativa.

Artículo 12.- los permisos a que se refiere la ley federal de radio y televisión se otorgaran conforme al siguiente procedimiento:

I.- los solicitantes deberán presentar, cuando menos, la información en cuanto refieren los incisos a), b), c), d), e), f), h) de la fracción I, del artículo anterior.

II.- recibida la solicitud, la secretaria y considerando el interés y transportes procederá al análisis y evaluación respectiva, y

III.- analizando los requisitos y considerando el interés social, la secretaria de comunicaciones y transportes resolverá lo conducente, previa opinión de la secretaria de gobernación.

Para el registro:

Artículo 14.- la secretaria de comunicaciones y transportes llevara el registro de radio y televisión, en el que se inscribirá la siguiente información de concesionarios y permisionarios:

I.-los títulos de concesión y los permisos, así como sus titulares y las modificaciones de carácter legal o técnico de las concesiones o permisos.

II.-las sanciones que imponga, en el ámbito de su competencia, la secretaria de comunicaciones y transportes, que hubieren quedado firmes.

III.- la información sobre la transición tecnológica de la radio y televisión

IV.- los datos estadísticos de la radio y televisión.

La secretaria de comunicación y transportes tomará las medidas necesarias para que la información contenida en el registro pueda ser consultada por medios electrónicos a distancia.

La información contenida en el registro podrá ser consultada por el público en general, salvo aquella que por sus propias características, se considere legalmente con carácter confidencial.

Artículo 3.- las vías generales de comunicación y los modos de transporte que operan en ellas quedan sujetos exclusivamente a los poderes federales. El ejecutivo ejercitará sus facultades por conducto de la secretaria de comunicación y transporte en los siguientes casos y sin perjuicio de las facultades expresas que otros ordenamientos legales concedan a otras dependencias del ejecutivo federal.

#### DE LOS LOCUTORES

Artículo 84.- En las transmisiones de las difusoras solamente podrán laborar los locutores que cuenten con certificado de aptitud.

Artículo 85.- Sólo los locutores mexicanos podrán trabajar en las estaciones de radio y televisión. En casos especiales la Secretaría de Gobernación podrá autorizar a extranjeros para que actúen transitoriamente.

Artículo 86.- Los locutores serán de dos categorías:

"A" y "B". Los locutores de la categoría "A" deberán comprobar que han terminado sus estudios de bachillerato o sus equivalentes, y los de la categoría "B", los estudios de enseñanza secundaria o sus equivalentes; unos y otros cumplirán, además, con los requisitos que establezca el reglamento.

#### ARTÍCULO 101.- CONSTITUYEN INFRACCIONES A LA PRESENTE LEY:

I.- Las transmisiones contrarias a la seguridad del Estado, a la integridad nacional, a la paz y al orden público;

II.- No prestar los servicios de interés nacional previstos en esta ley, por parte de los concesionarios o permisionarios;

III.- La operación de una emisora con una potencia distinta a la asignada, sin autorización de la Secretaría de Comunicaciones y Transportes;

IV.- La alteración sustancial por los locutores de los textos de boletines o informaciones proporcionados por el Gobierno, con carácter oficial para su transmisión; asimismo, la emisión no autorizada de los textos de anuncios o propaganda comerciales que requieran previamente la aprobación oficial;

V.- Utilizar los servicios de locutores, cronistas o comentaristas que carezcan de certificado de aptitud;

VI.- Iniciar las transmisiones sin la previa inspección técnica de las instalaciones;

VII.- No suprimir las perturbaciones o interferencias que causen a las emisiones de otra difusora en el plazo que al efecto les haya fijado la Secretaría de Comunicaciones y Transportes;

VIII.- Modificar las instalaciones sin la previa aprobación de la Secretaría de Comunicaciones y Transportes;

IX.- La violación a lo dispuesto en el artículo 46;

X.- No cumplir con la obligación que les impone el artículo 59 de esta ley;

XI.- La falta de cumplimiento a cuales quiera de las obligaciones contenidas en el artículo 60 de esta ley.

XI.- La falta de cumplimiento a cuales quiera de las obligaciones contenidas en el artículo 60 de esta ley;

XII.- No encadenar una emisora cuando se trate de transmitir las informaciones a que se refiere el artículo 62;

XIII.- La desobediencia a cualquiera de las prohibiciones que para la correcta programación prevé el artículo 63 de esta ley;

XIV.- La violación a lo dispuesto por el artículo 64 de esta ley;

XV.- Contravenir lo dispuesto por cualesquiera de las tres fracciones del artículo 67 de esta ley;

XVI.- Contravenir las disposiciones que, en defensa de la salud pública, establece el artículo 68 de la presente ley;

XVII.- Realizar propaganda o anuncios en contravención al artículo 70;

XVIII.- Faltar a lo que dispone el artículo 75 en relación con el uso del idioma nacional;

XIX.- La violación a lo dispuesto en el artículo 78;

XX.- No acatar las observaciones que haga la Secretaría de Gobernación en los términos del artículo 97;

Reglamento para instalar y operar estaciones

Articulo 1.- el presente reglamento de interés público y tiene como objetivo regular la instalación y operación de estaciones dedicadas al servicio de la radio (radioaficionado).

Telecomunicaciones: toda transmisión, emisión o recepción de signos, señales, escritos, imágenes, sonidos o información de cualquier naturaleza por hilo, electricidad, medios ópticos u otros sistemas electromagnéticos.

Permiso de instalación: documento mediante el cual la secretaria faculta a una persona física o moral para instalar y operar estaciones.

Artículo 19.- no se podrán instalar accesorios que modifiquen su funcionamiento, sin contar con la autorización de la secretaria.<sup>3</sup>

### **1.3.- ESTRUCTURA DE LA RADIODIFUSORA CON BASE A LA PRODUCCIÓN**

La radio comienza a preocuparse por la calidad de sus programas, también de los equipos de emisión y recepción, en general se dedica a mejorar sus estudios. Actualizar los diferentes aparatos, como "consolas", efectos de sonido, uso del disco y aumento de personal especializado como locutores, periodistas y directores de programas.

Este medio de comunicación es considerado indirecta porque no es cara a cara, aunque puede existir la comunicación directa y unilateral, porque con sólo tener un emisor y un receptor con una buena retroalimentación, es más que suficiente para que se lleve a cabo la comunicación. Al paso de los años los medios de comunicación van evolucionando y adquirieren formatos, ideas y sobre

<sup>&</sup>lt;sup>3</sup> Orozco Gómez, Javier. "Legislación en radio, Televisión y Cinematografía". Ed. 2º. México, DF 2007. Editorial Porrúa.

todo la competencia que cada día es más reñido por los diferentes medios de comunicación.

La radio no sólo busca informar si no también saber hacer llegar los hechos, con datos reales y fuentes verificables. También persuaden, entretienen y forman a la sociedad, principalmente quien dará la información. El emisor es el encargado de dar a conocer las fuentes ya que pertenece a una emisión radiofónica donde dependerá de él mantener el rating.

La producción en la radiofónica toma un papel muy importante para la realización de los programas. Aunque se cuente con los equipos necesarios, la producción no tan sólo modifica la voz, repite las frases importantes, resalta ese toque que en ocasiones a la voz le hace falta o simplemente, la hace más atractiva para poder llamar la atención de los radioescuchas.

El alma de un programa es el locutor aunque este va acompañado de pequeños elementos. No tan sólo la radio atenido su evolución, también la edición a evolucionado, le a tocado modificar los programas, ya que las radiodifusoras han cambiado y van renovado los archivos, para tener así un mejor nivel de audiencia.

Para realizar un programa nos tenemos que vasar en un guion donde irán plasmadas las ideas y los textos, que se trataran en cabina para interactuar con los radioescuchas. Mismo guion que se utilizara para editar, llevar una secuencia y una aislación del tema a tratar sin cometer algún error. A pesar que la edición no sólo se lleva en los programas sino también el los promos de comerciales, promos de casa (entradas y salidas de los programas).

La producción lleva a cabo la planificacion, ejecución y el control en la radio, también coordina en el empleo a todos los medios técnicos, equipos y grupos humanos que intervienen y hacen realidad tales programas radiofónicos.

La estructura de la producción:

1) Buscar un buen argumento; resaltar los aspectos más importantes de la noticia, espectáculo, de opinión, entre otros.

2) Concretar la historia

3) Ya que disponemos de una historia completa, debemos pensar en cómo podemos adaptarla al medio radiofónico, teniendo en cuenta sobre todo dos aspectos: escoger espacios significativos y que éstos puedan ser fácilmente reproducibles en la radio.

4) Construimos los personajes.

5) Adaptamos la historia a una determinada estructura.

6) La estructura narrativa de la narración. Dependerá de la manera en que se le presente al receptor.

7) La estructura expositiva de la narración. Es modo final en que se va a presentar la historia, sea a través de la narración, la descripción o la dramatización.

Al productor se le responsabiliza de toda clase de programa que se llegara a trasmitir o producir en la radio. Para terminar la producción tiene que pasar por la edición que junto con el guion tiene que llevar una aislación y coherencia, para que finalice en la programación, quienes realizaran y controlaran los contenidos de las emisoras.

Los principales componentes de la radio recae en el sonido y el lenguaje, el sonido como cualquier vibración mecánica que se trasmite a través de un medio elástico, y que es capaz de producir una sensación auditiva debido al cambio de presión que ejerce sobre el receptor.

Es así como el programador tiene que basarse en el guion, para transmitir una coherencia, saber elegir la música y las peticiones de la audiencia que en su momento hagan saber al programador de la estación de radio.

Esto quiere decir que para poder vender algo de calidad los productores tienen que tener una buena idea a parte de generar más que placer y entretenimiento tiene que ir más allá, y ser atractivo para los radioescuchas. Ese

desarrollo consiste precisamente en integrar las emociones en el proceso de creación de cualquier producto sonoro.

La producción radiofónica es un proceso creativo que representa la conjugación del esfuerzo, que interconectada y coordinadamente articulada, dan como resultado la obra. Hay diferentes tipos de géneros radiofónicos que se pueden definir con una estructura convencional y repetida encaminada a la creación y difusión de productos radiofónicos.

Los géneros imponen a los productos con determinada características pero sobre todo ciertos objetivos, entre los cuales siempre destacan los tres siguientes: informar/interpretar (función de los géneros informativos), opinar (elemento propio de los géneros de opinión) y entretener (típico de los géneros de ficción).

Como podemos observar la radio, abarca un amplio campo de trabajo dentro de la sociedad, que va desde el servicio de un individuo hasta las empresas, eventos culturales, avisos del gobierno, y cuenta con su propia barra de programación. Se dice que la radio es un arte siempre cuando se tenga el valor y la fuerza suficiente a la producción radiofónica, cuando este bien hecho logra definir una estrategia para atraer la atención del oyente. De la misma manera en que es considera un arte también es un medio técnico, porque hay que saber manejar las herramientas que nos ofrece y por la cual mantiene su esencia.<sup>4</sup>

<sup>4</sup> http://www.ull.es/publicaciones/latina/200714RoderoySanchez.htm

http://revistacomunicologia.org/index.php?option=com\_content&task=view&id=44&Itemid=79. RODERO Antón, Emma. "Producción Radiofónica" (Madrid: Cátedra, 2005).

# **CAPITULO II**

#### **CAPITULO II**

#### **ELEMENTOS PARA EL PRIMER PASÓ A LA EDICIÓN**

"El proceso creativo de la radio representa la conjugación del esfuerzo de producción con los tres ingredientes; voz, música y efecto, interconectados y coordinadamente articulados, dan como resultado la obra".

En este capitulo trataremos de saber más acerca de la radio, los elementos que necesitamos conocer para llevar a cabo una buena producción. Saber que el proceso de elaboración de un producto radiofónico destinado a ser difundido a través de este medio. Poder realizar y alcanzar los objetivos establecidos.<sup>5</sup>

#### **2.1.- VOCES**

La voz de un comunicador es la forma simple y elementa, lleva en si el sonido acompañado del ritmo, tono y armonía. El locutor tiene una gran responsabilidad pues su único apoyo es la voz, debe de transmitir lo que el receptor no puede ver, tener una buena capacidad y utilizar los recursos que tiene a su alcance, conocer las características de su voz; El tono, timbre, ritmo, entonación.

Por lo mismo el locutor debe tener cuidado a la hora de transmitir un mensaje ya que puede transmitir; Seguridad, alegría, tristeza, misterio,

<sup>5</sup> emisoras-en-la-red.buscamix.com/content/.

desconfianza, proximidad, lejanía, etcétera. Por consiguiente el radioescucha se puede aburrir, cambiar de estado de ánimo.

Los tonos bajos son más sugerentes, incentivan la imaginación del oyente, mientras que los tonos altos se emplean en contextos más cómicos o desenfadados. En cambio el timbre nos permite identificar la fuente sonora. Todos los sonidos los podemos diferenciar un del otro.

"El tono se define como la altura o elevación de la voz que resulta de la frecuencia de las vibraciones de las cuerdas vocales. Si estos músculos vibran un número elevado de veces por segundo, aumenta su tensión, la altura es mayor, la voz se eleva y, en definitiva, se escucha más aguda. Por el contrario, a menor frecuencia, menos vibraciones por segundo, menor tensión de las cuerdas vocales, la voz desciende y, por tanto, se percibe más grave. Las vibraciones de un sonido agudo, dentro de la unidad de tiempo, más numerosas que las de un sonido grave. En consecuencia, el tono es la propiedad de la voz que permite clasificar el sonido en una escala de frecuencia tonal, de más agudo a más grave".

El tono depende de la longitud que presentan las vocales, cuanto mayor sea, más grave será la voz. Cuanto más cortas sean las cuerdas, las voces serán más agudas. El tono de la voz se mide por la frecuencia vibratoria de las cuerdas vocales. En el tono influye en el tipo de emisión vocal y como en las circunstancias personales del hablante.

En la radio debemos redactar para ser escuchados y no para ser leídos. Para poder ser un buen locutor de radio primero tenemos que hablar bien, definir lo que se quiere decir, el sentido en que sedara a conocer la información. Puesto que la audiencia es quien toma la decisión de quedarse a escuchar o cambiar la secuencia. No tan sólo hay que hablar, también tenemos que modificar la voz. Hacer agradable el programa, complacer con las melodías al auditorio, hay

personas que modifican la voz, la utilizan para cambiar de tono a la vez contado chiste, se pueden bajar efectos de risas, de golpes, etc. Para que no sea tan pesado el programa ni el radioescucha se aburra o caiga en la monotonía.

En ocasiones los locutores resaltan más o afirman la voz en una letra, un error muy destacado, recordemos que tanto en radio como la TV el tiempo es importante, pero no por eso tenemos que hacer las cosas rápido, suelen escucharse artificiales (que no emplean bien la respiración), no respetan las puntuaciones, repiten palabras. Es recomendable para el locutor que traiga un libro en la mano o un tema para hablar y dar a conocer cosas nuevas al auditorio. El libro no sólo debe ser una nota nueva sino también, un hábito de lectura que el locutor debe de tener.

La diferencia entre dicción y voz, la dicción es la pronunciación correcta de todas las letras y palabras, es decir, no cambiar unas letras por otras y no juntar las palabras. La mala dicción se da en la mayoría de los casos por estar nervioso. La voz es la articulación clara de las letras y las palabras. No hay que perder ni uno de los sonidos, hay que pronunciarlos todos.

Para saber manejar una radiodifusora, un programa hasta la programación de las estaciones, es importante tomar en cuenta 3 factores muy importantes: El razonamiento, de intuición y la inteligencia. Porque estos tres pasos son importantes.

"El razonamiento para saber si queda con lo que se está diciendo; intuición para saber si le va a llegar a la gente e inteligencia para saber que están haciendo los competidores".

Es importante identificar las voces por los diversos tipos de programas que se manejan en las emisoras como deporte, música, noticia, educativos, entre otros. Todo lo que se escribe en la radio debe ser atractivo para el radioescucha la intensión es que sienta y reciba el mensaje, lo más importante para el locutor es

redactar para ser escuchados y no para ser leídos. A su vez el mensaje debe adaptarse a lo que es el tiempo y música de fondo, así podrá impactar más el mensaje y tendrá una mejor respuesta.

Para una buena interpretación hay que tener en cuenta las siguientes variables:

- 1.-La postura.
- 2.- La respiración.
- 3.- La administración del aire.
- 4.- La entonación

Un buen locutor debe saber leer un guión sin que parezca que lo está haciendo.

Para interpretar correctamente cualquier guión siempre hay que seguir tres pasos.

1.- Leer en voz baja el texto.

2.- Subrayar las palabras que se quieran resaltar o sean difíciles de pronunciar.

3.- Leerlo de nuevo, pero esta vez en voz alta (ensayo).

Hay comunicólogos que cantan al hablar, esto puede caer bien, mientras que otros caen en lo crispa y muy mal llegan a caer. Un buen comunicador no debe entrar al aire diciendo: "Atención, amigas y amigos que nos escuchan respóndanme de inmediato, para saber si me comunico con ustedes". Claro no se escuchan mal pero tampoco bien. Y aunque sea una manera para saber si están escuchando el programa, no se debe de hacer.

Es importante saber manejar el micrófono y como colocarlo, para que no se escuche el locutor muy lejos, aunque estén colocados en el pedestal o atril, ya personas que por su voz no se escucha por estar lejos del micrófono o estar en otra parte. Suelen no estar quietas, hasta romper el micrófono o el pedestal.

Como podemos identificar una buena voz, porque no tan sólo es escuchar las vibraciones, si no también consta de hacer estudios o grabar la misma voz con diferente texto y poder saber que tipos de programas la quedan más. Claro dependerá más de su léxico.

No tan sólo hay que hablar bonito, si no también hacerlo como debe de ser. Porque es lo que te apasiona y te llena, un sueño alimentado y un anhelado por concluir. <sup>6</sup>

#### **2.2.- LOS EFECTOS**

Así como en la música, los efectos necesitan un decorativo radiofónico. Los efectos en la radio varían según de acuerdo con lo que se pida o las ocurrencias del locutor. En radiodrama si en nuestro guión necesitamos algún efecto buscamos la manera de hacerlo o grabamos los efectos especiales con los recursos que se cuenta. Mientras el narrador describe los lugares, el operador programa los efectos para que el oyente se imagine desde los lugares hasta los personajes. En los programas el locutor puede hacer usos de los efectos para ser más dinámica la programación.

Uno de los efectos que podemos emplear es mezclar la música instrumental combinada con los efectos adecuados o correspondientes para que el

<sup>6</sup> Garza, Ramiro. "La radio, presente y futuro". Ed. 2º. México. 1998. Editorial EDAMEX.

Dela Torre Z, Francisco, de la Torre H, francisco. Ed. 2. México, DF.2004. Editorial MC Graw – Hil. Interamericana.

radioescucha no se aburra, así lo involucramos en el programa y permitimos que su imaginación intervenga en la emisión.

La combinación de música y sonido se puede combinar a lo cual crear un efecto fantástico, melancólico, terror.

Los sonidos que siempre escuchamos en una radiodifusora son la voz, música, los ruidos, el silencio. Estos son los elementos engloban el denominado lenguaje radiofónico. Los efectos, ya sean imitados de la realidad o bien compuestos musicalmente, permiten ambientar de un modo efectivo las realidades que pretendemos evocar en la radio.

Existen diversos tipos de efectos sonoros:

a) La ráfaga. Efecto muy breve utilizado para separar las partes de un espacio radiofónico.

b) El indicativo. Identifica la emisora que estamos escuchando.

c) La careta. Identifica un programa radiofónico.

d) La sintonía. Determina una determinada clase de programas.

Cuando tomamos la decisión de grabar algún efecto lo primero que debemos observar es el tiempo. Con una aislación donde identificamos los sonidos rápidos o lentos de acuerdo a nuestro oído humano. Son preferibles los sonidos graves porque otorgan una sensación de mayor cercanía al oyente y más calidez. Son seguros y creíbles, en cambio los sonidos agudos proporcionan un efecto más desagradable al oído. Dependerá como queremos utilizar los sonidos y que causa queremos despertar en el oyente.

Podemos grabar los efectos como los ruidos de un automóvil, los gritos de un vendedor, se llegan a grabar en diferentes ángulos de entrada, salida y entre medio. No es fácil hacerlo lo que importa es que estemos dispuesto hacerlo. Y contar con los equipos necesarios.<sup>7</sup>

 $7$  Garza, Ramiro. "La radio, presente y futuro". Ed. 2º. México. 1998. Editorial EDAMEX. Dela Torre Z, Francisco, de la Torre H, francisco. Ed. 2. México, DF.2004. Editorial MC Graw – Hil. Interamericana.

#### **2.3.- LA MUSICA**

Para una emisión radiofónica la música es el principal promotor de consumo, tiene cinco funciones diferentes: Gramática, expresiva, descriptiva, reflexiva y ambiental.

Gramatical: Equivale a un signo de puntuación y se utiliza en programas expositivos; se insertan fragmentos de música para separar sección y bloques, cuando se pasa de un tema a otro. En las radiodramas se utiliza para separar escenas, marcando el tiempo y el traslado de los lugares.

Expresiva: La función de la música es separar las escenas y paisajes. Así como dejar marcado una escena por la música ambientación.

Descriptiva: La música es la fuente que no tan sólo va a describir, su finalidad es ir más allá, es hacer que el individuo utilice su imaginación y recrea no totalmente la obra pero si los parlamentos más importantes o de mayor impacto, con la ayuda del ambiente musical.

Reflexiva: La música permite tanto al oyente como al locutor reflexionar ciertas cosas o actos. Es igual cuando en una escena los personajes llegan a tener una discusión y de fondo ya una música para reflexionar.

Ambiental: Donde la música tiene como objetivo ser la escena, llevar la secuencia del drama o programa.

La música es un elemento para el lenguaje donde podemos emitir emociones, interpretar y ayudar a la estructura narrativa. Como todos sabemos lo más

L. Hilliard, Roberto. "para la radio, televisión y nuevos medios". Ed. 7º. México, 2000. Editorial internacional Thompson.

Rodero Anton, Emma. "producción radiofónica". Ed. 2º. Madrid, 2005.

importante de la radio es la voz y la música, los de más elementos son también importante para llevar a cabo una buena programación a la audiencia.

"Esta plasmado en las cuatro funciones que tiene la música en la radio: a) servir de apoyo a las distintas acciones que el locutor narra; b) fortalecer las emociones que la radio despierta en los oyentes; c) describir, a modo de fondo musical, las acciones; d) marcar el comienzo y el cierre de la acción".

La música es considerada como un sonido que proyecta más que una letra de canción, un sonido acuerde y es capaz de producir una sensación auditiva puede provocar un cambio emocional que ejerce sobre el receptor. El sonido puede ser simple y varía de acuerdo a su desarrollo, aunque depende el género que se maneje. Los sonidos se clasifican en graves, medios y agudos. En cambio el timbre nos permite identificar la fuente sonora. Todos los sonidos los podemos diferenciar uno del otro.

Son preferibles los sonidos graves porque otorgan una sensación de mayor cercanía al oyente y más calidez. Son seguros y creíbles, en cambio los sonidos agudos proporcionan un efecto más desagradable al oído. Dependerá como queremos utilizar los sonidos y que causa queremos despertar en el oyente. Los sonidos que siempre escuchamos en una radiodifusora son la voz, música, los ruidos, el silencio. Estos son los elementos englobados del denominado lenguaje radiofónico.

Cuando trabajamos con sonido en un PC, en realidad lo que hacemos es trabajar con archivos de audio digital, esta representación grafica recibe el nombre de "onda" y en audition se le suele llamar "clip de audio" o simplemente clip. Estos archivos pueden ser de diversos tipos en función de su extensión (WAV, MP3, RA…) cada tipo de archivo con esta extensión puede tener diferentes

características que vienen definidas por su propiedades (frecuencia de muestreo, número de canales o pista y resolución o bist de cuantificación).

WAV (Microsoft Waveform) creado por Microsoft, se puede decir que es el formato estándar de Windows con el que se suele trabajar mayoritariamente. Su soporte suele ser el disco duro de nuestro ordenador, aunque se pueda almacenar en forma de datos en CD, unidades ZIP y dispositivos de fines. Sus características son:

- Frecuencia de muestreo: admite varias (8.000 Hz, 11.025 Hz, 12.000 Hz, 16.000 Hz, 22.050 Hz, 24.000 Hz, 32.000 Hz, 44.100 Hz, 48.000 Hz, 96.000 Hz y 192.000 Hz).
- Bist de cuantificación: 8, 16, 24 y 32 bits.
- Puede ser mono o estéreo.

Su ventaja es la calidad a la que puede llegar en función de la frecuencia de muestreo elegida y los bits de cuantificación. Poder elegir entre varias frecuencias y bits, como en mono o estéreo. La desventaja es que su memoria puede llegar a ocupar un archivo de audio Wav, en función de frecuencia, bits y canales elegidos.

En adobe audition la unidad de medida de la frecuencia es el hertzio (Hz.). Aunque muchas veces también se utiliza el kilohertzio (KHz), que son 1.000 Hz.

Cada formato de archivo utiliza a su vez diferentes frecuencias de muestreo. Ejemplo; el archiconocido formato Wav utiliza frecuencias que van desde 8.000 Hz a 192.000 Hz, aunque lo usual es trabajar con una frecuencia de muestreo de 44.100Hz o lo que es lo mismo 44.1KHz.

#### **2.4.- LA EDICIÓN BASADA EN EL GUIÓN.**

Hay que tomar en cuenta para elaborar un guión en radio, tenemos que estructurar bien las ideas, nuestro objetivo, hacia donde queremos llegar y si hay algún límite en la información, cuales serán los temas a tratar, poder elegir el formato adecuado que se utilizara para el guión, existen 3 formatos o forma de elaborar un guión:

Monologo: Es el más común, su forma más frecuente es la charla radiofónica individual. Nos ofrece menos problemas de producción, sin embargo, resulta monótona y limitada.

Dialogo: Requiere la participación de dos o más voces, por razones obvias, ya que sólo dos es el mínimo de participantes para establecer un buen dialogo, aunque también pueden participar siete u ocho personas.

En estos tipos de programas hay diversas capsulas como: Entrevista, mesa redonda, dialogo didáctico, radioperiódico, reportaje, etcétera. El guion de dialogo, es más atractivo e interesante por las distintas voces que se llegan a manejar, por lo tanto no caen en lo mismo ni en lo esperado por el radioescucha.

Drama**:** (Radiodramas), es también considerado parte del genero dialogo por la utilización de varias voces. Aunque por su características propias y diferentes lo se paran del dialogo, porque desarrolla una historia, anécdota, una situación concreta y por sus personajes dramáticos, representados por los actores.

Para llevar a cabo de manera ordenada y escrito un programa de radio, hay que tomar en cuenta los siguientes puntos:

1. El guion debe ser mecanografiado a doble espacio.

- 2. Los reglones correspondientes a PERSONAS, EFECTOS, (entradas), TEMAS MUSICALES, se numeran consecutivamente a lo largo de todo el guión.
- 3. El nombre de los personajes se escribe con mayúscula
- 4. Las instrucciones de efectos de sonido y música se escriben con mayúscula y se subrayan.
- 5. Las acotaciones de interpretación e intención en los parlamentos se escriben inmediatamente después del personaje, entre paréntesis y con mayúsculas.
- 6. OP: significa operador y es el que pone o quita algún tema musical.

Ejemplo:

- 1. OP: ENTRADA TEMA MUSICAL DE LA CAMPAÑA (CANCION "VIVA LA ECOLOGIA, TOCADA CON ACORDION"), BAJA A FONDO Y SOSTIENE.
- 2. LOCUTOR: La ecología es la llave de tu viva.
- 3. LOCUTORA: si, pero juntos necesitamos promoverla.
- 4. LOCUTOR: Ven y únete con nosotros a la campaña.
- 5. LOCUTORA: Si, pero no dejes invitar a más amigos.
- 6. OP: SALE TEMA MUSICAL
- 7. LOCUTOR: Este mes de la ecología nos permitirá conocer la importancia del mismo
- 8. LOCUTORA: Efectivamente, así como participar activamente.
- 9. OP: ENTRADA TEMA MUSICAL DE LA CAMPAÑA, SE ESTABLECE Y BAJA HASTA DESAPARECER (FADE OUT)

En otras estaciones los programas están compuesto por 10 minutos de entrada y en cada corte comercial y regresando, se colocan promos del programa que esta al aire, dichos promos en su momento fueron grabados especificando la salida, entrada y el de regresamos (cuñas), promos comerciales y los promos de casa son anuncia los programas de la estación. Tanto los locutores como el operador deben estar al pendiente del tiempo, como de los cortes comerciales, de todo. Un error no sólo le cuesta al operador y locutor, si no también al productor y edición.

El guión radiofónico de un programa puede estructurar su forma y contenidos mediante los siguientes bloques:

· SINTONÍA DE APERTURA. Breve secuencia musical que actúa a modo de cabecera de un programa. Suele incluir el título de dicho programa, los locutores principales, la emisora…

· ENTRADILLA. Intervención breve en la que el locutor realiza la presentación del programa, los contenidos que tratará, o la sección inmediatamente siguiente.

· INDICATIVOS. Breves recordatorios del programa y la emisora que se está escuchando, con habitual mención de la hora.

· CORTINILLA: Ráfaga musical o sonora que marca la separación entre secciones de un programa.

· SECCIONES. Partes o bloques temáticos en que se divide un programa (véase más adelante).

· CUÑAS. Breves montajes sonoros que suelen estar destinados a la promoción publicitaria (de un producto o de la propia emisora).

· GOLPES: Efectos musicales muy dramáticos (redoble de tambor, platillos, notas de sintetizador…) que subrayan y acentúan un momento, una situación, un personaje, un titular, etc., a modo de "signos de exclamación".

· SINTONÍA DE CIERRE. Secuencia de cierre del programa que incluye los títulos de crédito del mismo (locutores, colaboradores, técnicos…). <sup>8</sup>

<sup>8</sup> Rodero Anton, Emma. "producción radiofónica". Ed. 2º. Madrid, 2005.

Garza, Ramiro. "La radio, presente y futuro". Ed. 2º. México. 1998. Editorial EDAMEX.

De la Torre Z, Francisco, de la Torre H, francisco. Ed. 2. México, DF.2004. Editorial MC Graw – Hil. Interamericana.
# **CAPITULO III**

# **CAPITULO III**

## **ADOBE AUDITION**

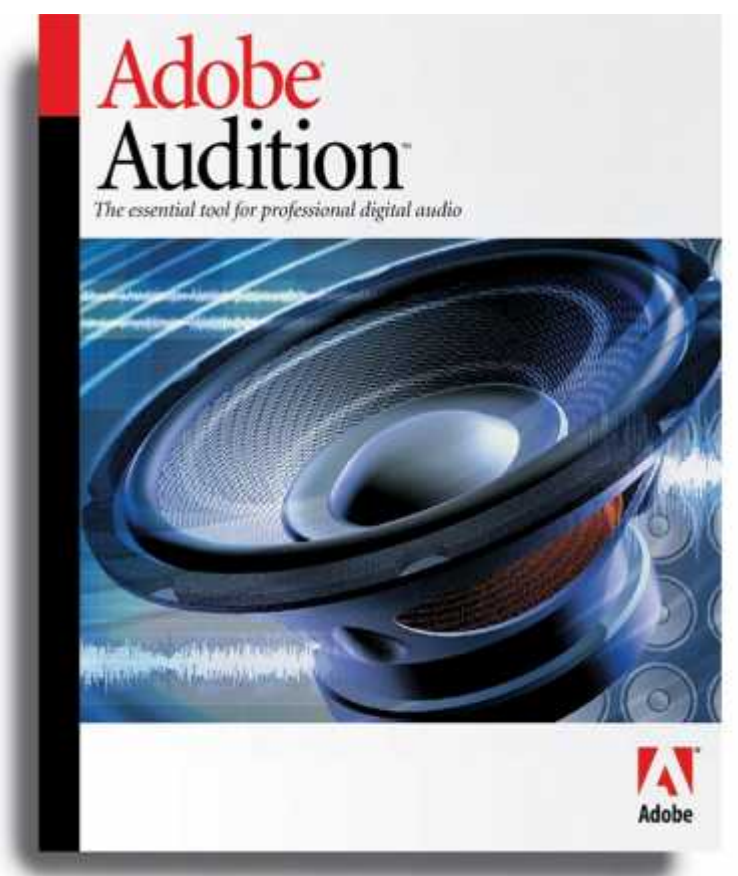

FIGURA3. ADOBE AUDITION

Este programa esta considerado como un líder para la edición de radio y producción de todo tipo de montajes en las emisoras. Basándose en las cuñas de publicidad, preparación de cortes, la creación de ingles, intros y programas musicales, es utilizado en las televisoras, radios, teatros, cine e incluso en producciones musicales.

El creador de este programa técnico es el mismo que creo cool edit por Syntrillum. Es creado por la necesidad de tener un programa donde se pueda editar y tener una Multipista, ya que una vez editado el sonido se debía utilizar otro software para realizar el montaje y la mezcla final. En este programa tenemos la posibilidad de editar los sonidos en el mismo software y poder montar en el mismo sonido junto con la mezcla.

## **3.1.- CARACTERÍSTICAS DEL PROGRAMA**

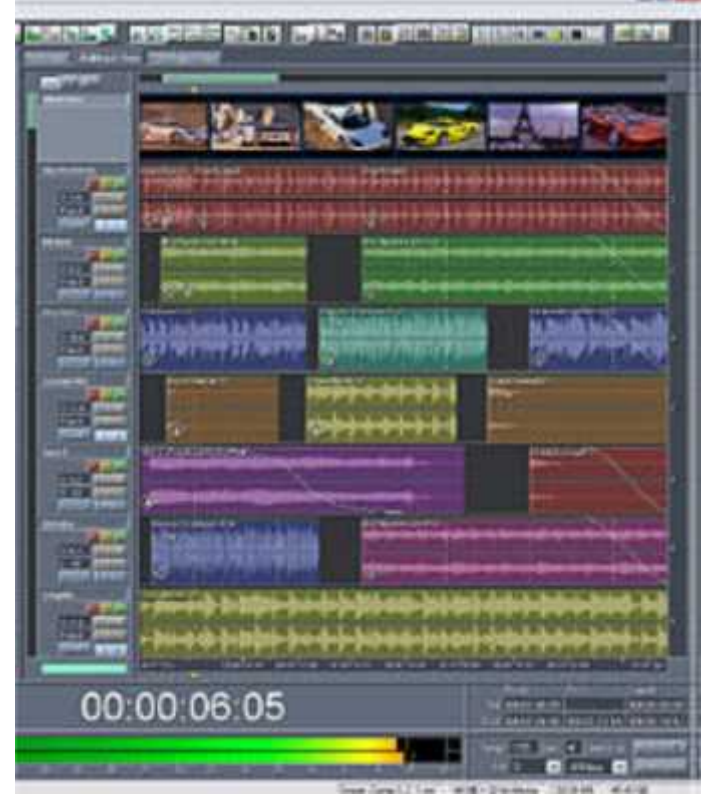

38 FIGURA 4. LA EDICIÓN EN ADOBE AUDITION

Es un programa diseñado para la grabación, edición, mezcla y masterización, su software es el todo en un conjunto de herramientas para la producción de audio profesional. Mientras editas la voz puedes desconectar la escala donde va la música para no confundirse, la otra opción es primero editar la voz y después colocar la canción haciendo modificaciones, como repetir la letra del coro, ecualizar, elevar la voz del locutor y tener la melodía de fondo. También podemos crear nuestra propia música, grabar un proyecto, compilar y editar una banda sonora.

#### **3.2.- ADOBE AUDITION**

La instalación del programa es lo más fácil, las nuevas versiones de dicho programa las podemos encontrar en el internet o en tiendes de CD. Las versiones que existen del adobe audition son 1.0, 2.0, siendo el más actual el 3.0 con la ultima versión modificada contando con la edición sino también para la limpieza del sonido de una película.

Adobe Audition es una potente aplicación de seguimiento y mezcla. Para realice mezclas más rápidas con nuevas transiciones cruzadas automáticas, controles de atenuación de clip para mejorar la edición de la automatización. Transiciones cruzadas automáticas y controles de atenuación, Sólo tiene que

poner clips para atenuarlos y ajustar las curvas de fusión con los controles. Una vez instalado el programa procedemos a iniciar.

Todo archivo de audio consta de dos partes fundamentales:

1.- **Cabecera** (header en ingles) es la sección inicial del archivo, la cual suele indicar:

Duración tipo de archivo

Velocidad de transmisión

Bits de cuantificación

Numero de canales o pistas, si el sonido es mono o estéreo.

Si tiene bucles (loops en ingles)

Frecuencia de muestreo

Otra información referente a los datos que contienen.

2.- **Datos** es el audio digital presentado en onda. Hay parámetros que pueden definir la calidad de los archivos de audio como:

1.- **Frecuencia o velocidad de muestreo** (sample rate) es la toma de muestra del sonido por la unidad de tiempo. Cuando mayor sea el número de muestras tomadas en ese lapso de tiempo, mayor será la frecuencia de muestreo y mayor calidad tendrá nuestro archivo de audio.

2.- **Número de canales o pistas** (channels) esto indica que los archivos de audio pueden ser.

**Mono.-** es la abreviatura de monofónico, es un archivo con un solo canal o pista. Normalmente estos archivos se utilizan mucho para grabación de voz.

Prácticamente en las emisoras convencionales se utilizan archivos mono por la preparación de cortes informativos, ya que se trata de cortes de voz con lo que no se aprecia la diferencia entre mono y estéreo. Una ventaja es que el archivo de mono ocupa menos espacio que el archivo estéreo.

**Estéreo.-** abreviatura de estereofónico (stereo) un archivo de sonido que utiliza dos canales o pistas, L y R, es decir LEFT (significa izquierda) y RIGHT (derecha). Puesto que es lógico utilizar dos pistas, pues todos tenemos dos oídos el derecho y el izquierdo. Este archivo se utiliza en emisoras de radio para grabaciones que lleven música, es decir; cuñas publicitarias, jingles, entre otras.

Se puede dar un error a la hora de diferenciar entre mono y estéreo, mucha gente cree que al oír una grabación en mono puede pensar que al escuchar dicha grabación por un sistema de altavoces, sólo se escuchará uno de ellos. Esto no es cierto, la diferencia entre mono y estéreo radica en que una grabación mono el sonido no cambiará de una altavoz a otro, mientras que en la grabación estéreo si.

Cuando abrimos el programa adobe audition por primera vez nos aparecerá un cuadro indicando el modo que queramos trabajar con el y por consiguiente cuando volvamos abrir este programa será de la mismo formato al menos que cambie la forma de trabajar.

El modo o vista de trabajar en el programa son tres:

 **Modo de Edición "editar"** (EDIT VIEW) su aspecto es de un clásico editor de audio. Se puede realizar gran parte del trabajo, puesto que es aquí donde se aplica la reproducción de ruido, los efectos y el procesado del

sonido entre otras cosas. Se abrirá expulsando la tecla "8" ya que es la tecla de acceso rápido al modo de edición.

- **Modo Multipista** (MULTITRACK VIEW) es donde se realizan las mezclas con distintos archivos de audio. Será un modo donde también se realiza gran parte del trabajo con Audition. También se abrirá expulsando "9", tecla de acceso rápido al Multipista.
- **Modo Proyectos de CD** (CD PROJECT VIEW) desde aquí podemos grabar en un CD-R o CD-RW todo el trabajo realizado en formato CDA. También lo podemos realizar como un programa de grabación de CD´s. Se abrirá con la tecla "0", tecla de acceso rápido al modo de proyectos de CD.

Multipista es cuando puedes alinear varias pistas al mismo tiempo y modificarlas cuantas veces sea necesario

El **sampler** se modifica las canciones y es la velocidad de transferencia de la canción o el audio que general este trabajando. El sampler más común es el 44100 entre más arriba, mejor calidad del sonido y más pesado. Y de 44100 hacia abajo es más liviano pero pierde mucha calidad de sonido.

Una vez que entramos al programa adobe audition, nuestro primer paso es elegir un documento o nueva sección. Dando click en archivo (file) nueva sección, en seguida nos aparece un cuadro que dice: NEW SESSION y dar aceptar en 44100 seguido de ok.

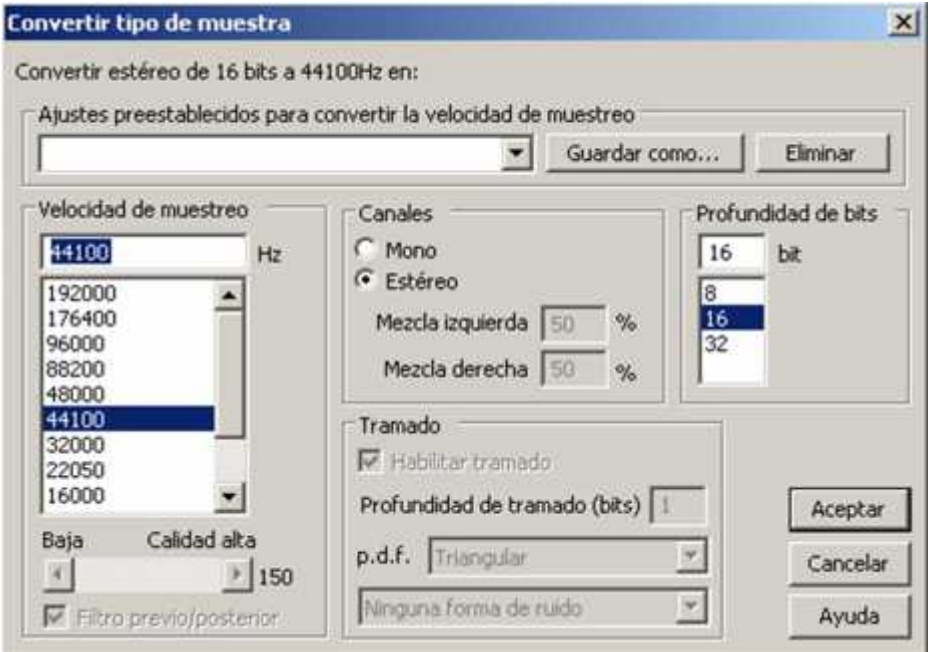

FIGURA5. La mejor calidad es de 44100 hacia arriba y click en "aceptar".

Adobe audition contiene lo que es TRACK son las divisiones con lo que cuenta el programa y hay del 1 al 128 espacios, que son utilizados o requeridos por el editor y rellenados de acuerdo a los anuncios o programas. TRACK es la forma de referirse a una parte del programa donde también están VOL EQ BUS encontraremos también algunas iniciales R, se utilizan para detener el audio de la música, S es un sólo, es decir sólo se escuchara lo que el editor quiere escuchar y M es silencio de los dos TRACK que en este caso seria TRACK1 y TRACK2 hasta el ultimo track requerido.

Si seguimos trabajando con un proceso lógico para realizar cualquier tipo de montaje con audio digital lo primero que hay que hacer es obtener el sonido matriz que será la base de dicho montaje, lo normal es obtenerlo grabándolo desde el editor, es decir, en vista de trabajo de edición o "Edit View". También se puede grabar desde el multipista de audition, pero no es muy habitual.

El sonido matriz se puede obtener de diferentes maneras, lo único que habrá que hacer es conectar a la entrada de la tarjeta de sonido un micrófono apropiadamente, salidas de mesas, de mezcla u otro aparato de donde se obtenga el sonido.

La representación grafica de los archivos de audio en la zona de edición es el elemento donde se va a ver reflejado todo el trabajo que realicemos sobre nuestros archivos de audio que se situaran y se representaran gráficamente en un espacio de trabajo, es por ello que ocupan la mayor parte de la pantalla del modo de trabajo en edición. Se encuentra en la parte central de dicha pantalla. En este programa los archivos de audio son también llamados ondas, clips o bloques, simplemente audio.

Observaremos que el fondo gris que ocupa la parte central de la pantalla ha desaparecido y ahora lo que vemos es una zona de edición de color negro sobre la cual se representa gráficamente en forma de "onda" del archivo "sonido.mp3". Llamamos onda a la grafica que por defecto en audition es de color verde, tomando en cuenta que la onda no es todo el recuadro que aparece al abrir el archivo. La onda única y exclusivamente es el grafico de color verde. El fondo negro no es "onda" es zona de edición.

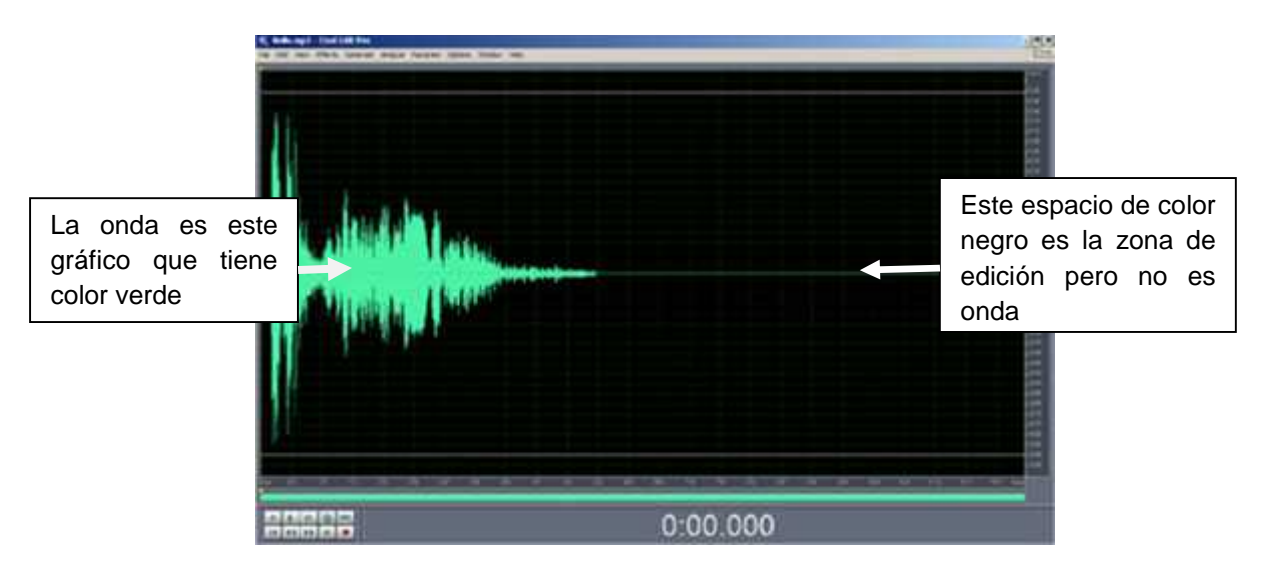

FIGURA6. REPRESENTACIÓN grafica de la onda de archivo

Un ejemplo: La representación grafica es muy fácil determinar donde existe más amplitud de volumen hasta llagar a saturar, menos amplitud de volumen, silencios, discontinuidades y muchas más propiedades con las que cuentan los archivos de sonido. Todo ello de una forma visual, sin que ni siquiera hiciera falta escuchar el propio archivo. Simplemente con ver su representación grafica.

La onda no es sólo un archivo de sonido si no donde tratamos de expresar una manera concreta lo que se escucha al reproducirse dicho archivo de sonido. Sabemos que el sonido es algo abstracto, es decir, se puede escuchar pero no tocar. Pero con la representación grafica en forma de onda el sonido se puede "tocar virtualmente" con el puntero de nuestro ratón. Aquí veremos como el sonido se puede moldear como si se tratara de una escultura, donde la zona de edición será la zona de trabajo, situando la piedra para esculpir, que es la onda del archivo de sonido original.

Nuestro mejor amigo el puntero del ratón, será como nuestro martillo y pincel, tenemos distintos pinceles, es decir, distintas herramientas para moldear el sonido. Que serán los efectos encontrados en los comandos del menú "efectos".

Una ves que fijamos el curso de selección (selector cursor) una línea vertical de puntos discontinuos de color amarilla, aparece en la pantalla de vista de edición. Cuando se reproduce el archivo pulsando sobre la barra espaciadora del teclado, el cursor de selección barre la onda de izquierda a derecha, es decir la línea vertical amarilla se mueve de izquierda a derecha y se va reproduciendo la onda justo por el lugar que pasa. Se va reproduciendo el archivo y a la vez se escucha.

Una vez que tenemos el guión procedemos a grabar sólo la voz, es aquí donde empleamos algunas funciones:

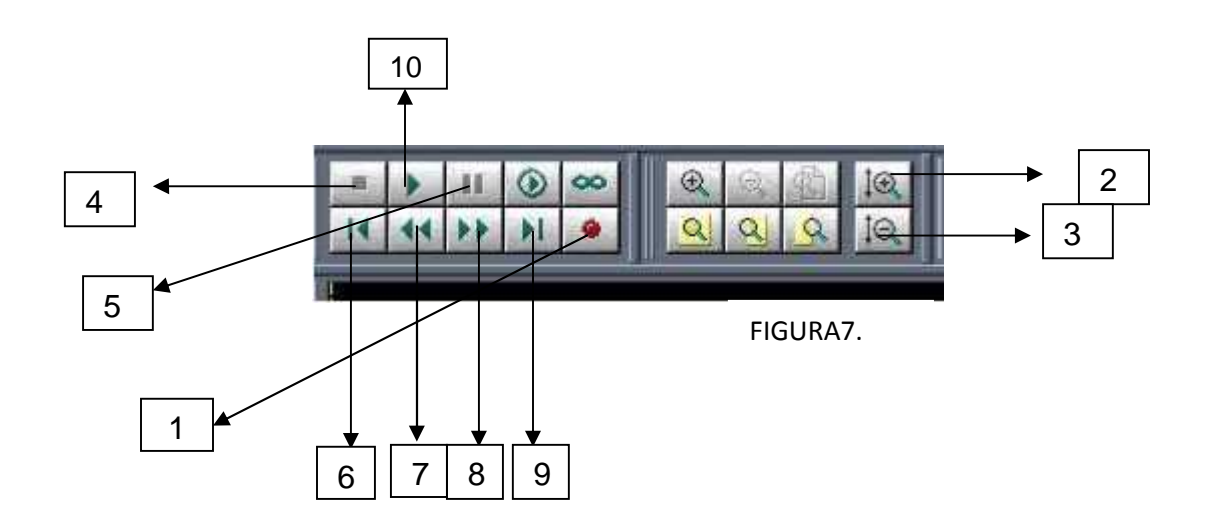

- 1.- Botón Grabar
- 2.- Más Zoom
- 3.- Menos zoom
- 4.-Botón stop
- 5.- Botón pausa
- 6.- Ir Hacia El Archivo Actual
- 7.- Rebobinar Hacia Atrás
- 8.- Rebobinar Hacia Delante
- 9.- Ir Al Final Del Archivo Actual
- 10.- Botón "Play to end"

Para apreciar más la representación grafica de la onda podíamos es pulsar sobre  $\oplus$  que se encuentra en los controladores del zoom y se ampliara justamente esta zona apreciándose mejor las discontinuidades del grafico en esta región. Para volver haber el grafico completamente, pulse de nuevo sobre  $\Theta$  en los mismos controles del zoom.

Para poder escuchar los archivos tantas veces como queramos simplemente pulsando la barra espaciadora de nuestro teclado, es como si funcionara el botón de play. Podemos parar la reproducción del archivo de sonido que estamos escuchando, volviendo pulsar sobre la barra espaciadora que en ese momento funcionará como el botón stop. Para no estar constantemente pulsando el ratón "play" "stop" en los controles de transporte se utiliza la barra espaciadora del teclado, así dejamos que el puntero del ratón este totalmente libre para realizar las selecciones de los tramos de onda y manejar los otros comandos que ofrece audition.

Por este programa se puede saber si una persona tiene o no experiencia en montajes de audio con audition u otro programa de edición de audio, simplemente con observar como esta realizando la edición. Prácticamente todos los programas de edición de audio, como secuenciadores y programas de producción musical la barra espaciadora equivale al botón play/stop. Si la persona en lugar de usar la barra espaciadora utiliza mucho el ratón para dar play y de nuevo para dar stop, se notara que cuenta con poca experiencia en el campo del montaje digital.

Como todo programa contiene la barra de menús y opciones que son las siguientes:

 **Menú Archivo.-** en este menú encontraremos las clásicas opciones para la gestión de los archivos; nuevo archivo, abrir archivo, guardar, etc.

- **Menú Editar.-** desde este menú editar se puede llevar a cabo una clasificación de edición de audio; cortar fragmentos de archivo, copiar, pegar, deshacer, repetir el ultimo comando ejecutado, etc. También se puede acceder al cuadro de dialogo "preferencias" mediante el comando "editar/preferencias…" o pulsando la tecla de acceso rápido "F4". Sólo una recomendación hay que tener mucho cuidado a la hora de realizar algún cambio en los comandos de este menú, ya que se podría provocar un mal ajuste en los parámetros de configuración y hacer que audition no funcione.
- **Menú Vista.-** desde este menú se podrán alternar entre los distintos modos de trabajo (edición, multipista y proyectos de CD), aunque ya vimos que es más rápido utilizar los botones o iconos de la barra. También encontraremos los diferentes formatos en los que se puede configurar la línea de tiempo (escala del eje horizontal) y la escala del eje vertical, así como las barras de método abreviado que estarán visible y la información mostrada por la barra de estado.
- **Menú Efectos.-** este menú tiene todos los efectos que se utilizan para llevar a cabo distintas transformaciones sobre la onda
- **Menú Generar.-** en este menú se podrá generar desde distintos tipos de ruidos hasta silencios y tonos.
- **Menú Favorito.-** es un menú totalmente editable, desde el cual se puede configurar un acceso rápido a los comandos que más nos interesen. Puede ser de efectos, scripts, herramientas (programas ejecutables). Sólo así se podrá ejecutar rápidamente. Este menú esta totalmente en interacción con la pestaña "favorito" de la ventana del organizador, cualquier cambio realizado se ve reflejado inmediatamente en esa pestaña. En caso de utilizar un efecto a menudo o con mayor frecuencia.
- **Menú Opciones.-** se incluyen varias opciones de configuración relacionadas con la reproducción y grabación de audition, se puede configurar desde los controles del transporte. Así mismo con los accesos a las opciones de grabación del mezclador de Windows.
- **Menú Ventana.-** sirve para mostrar u ocultar las distintas ventanas con las que cuenta audition. (ventana del organizador, controles del transporte, controles de zoom, entre otros). Además se podrá analizar las muestras de audio con el fin de realizar ajustes precisos sobre ello en función de la información obtenida. A lo que anteriores versiones de audition se encontraba en un menú aparte llamado menú "Analyze" (analizar).
- **Menú Ayuda**.- como en cualquier programa el último menú siempre hace referencia a la ayuda del programa, soporte técnico y los recursos online conectados directamente con la web de Adobe.

Las barras de herramientas llamadas "de método abreviado", de rangos y de estado. En esta misma forma se encontraran cuando trabajemos desde el modo multipista. Las barras de herramientas estarán visibles unas u otras funciones mientras estén seleccionadas del menú "Vista/barra de método abreviado", siempre y cuando permanezca seleccionada la opción "Mostrar". Para ello deberá parecer a lado izquierdo de "Mostrar" una señal de verificación " $\blacktriangledown$ ".

- **Conmutadores de vista**.- Barra de herramientas de modos o vista de trabajo, que permite intercambiar entre los distintos modos de trabajo (edición, multipista o proyecto de CD).
- **Archivo**.- Barra de herramientas desde la cual se accede de forma directa a los comandos más importantes del menú "Archivo" para la gestión de los archivos.
- **Edición.-** Barra de método abreviado de edición básica, desde la cual se accede de forma directa a los comandos del menú "edición" para cortar, pegar. La explicación de sus botones:
	- 1. **Clásico botón "Undo"** (deshacer la última edición) este botón nos sirve para deshacer la última operación realizada. También podemos deshacer todas las acciones que se han ido realizando sobre el archivo de audio. Siempre y cuando no se haya guardado el archivo, ya que no se podrán deshacer cambios. El botón no puede deshacerse sólo aparece como desactivado.
	- 2. **Botón "Redo"** (rehacer la última acción) para que este botón aparezca tendrá que activar primero el botón "Undo". Para que los dos botones aparezca activado tendrán que tener una señal de verificación  $\blacktriangleright$ . Aunque es recomendable tener la opción "Habilitar Deshacer/rehacer" en desactivada, ya que al trabajar con archivos de audio y estar activada, audition va creando archivos temporales que se almacenan en las carpetas temporales, que ocupan espacio. A la vez tenerla desactivada es un riesgo ya que no podremos deshacer los cambios efectuados en el archivo, pero podremos salir del programa contestando "NO" a la pregunta "Archivo actual de audio no guardado ¿guardar cambios?" y evitar así un pequeño desastre en nuestro archivo al cual le aplicamos cambios y transformaciones que no nos agradan.
	- 3. **Botón "Eliminar Selección"** se realiza por el borrador del tramo seleccionado, es igual a es pulsar el botón del teclado "suprimir". Si no existe ningún tramo seleccionado obviamente este botón aparecerá desactivado.
- 4. **Botón "Recortar"** se elimina todo menos el tramo seleccionado. Este botón se le conoce como "Trim out" era el nombre que recibía en las versiones anteriores. La tarea de este botón es ejecutar la opción contraria al botón anterior. En el argot radiofónico este botón se utiliza para "cortar los blancos", es decir eliminar la parte de inicio y del final que aparecen en los archivos de audio, suele haber nada grabado.
- 5. **Botón clásico "copiar"** esto indica que copiara el tramo de archivo seleccionado al portapapeles de Windows.
- 6. **Botón "cortar"** corta el tramo del archivo seleccionado al portapapeles Windows.
- 7. **Botón "pegar"** pega lo existente en el portapapeles de Windows justo a partir de donde se encuentre el cursor de selección sobre la onda.
- 8. **Botón "pegar mezcla"** ("Mix Paste") con este se realiza un pegado especial, suele ejecutarse un pegado de los archivos existente en el portapapeles, apareciendo un cuadro de dialogo donde se pueda elegir:
- El volumen de lo que se vaya a pegar.
- Realizar un **"Crossfade"** es una subida progresiva del volumen (de 0 a 100%) al inicio de lo que se va a pegar que esta en existente en el portapapeles, y una baja también progresiva del volumen (de 100 a 0%) incluso al final se puede elegir los milisegundos de "fade in" y "fade out" a esto se le llama "transición cruzada".
- Seleccionar el tipo de pegado deseado, entre:
- o **Insertar:** es idéntico al pegado sencillo, sólo pulsamos el botón "paste".
- o **Superponer:** (mix) la opción por defecto que sitúa lo que se pega por encima de la onda de destino, a partir de aquí no existe desplazamiento de la onda de destino sólo se pega lo que hay en el portapapeles.
- o **Reemplazar:** la onda pegada del portapapeles es sustituida en su duración a la onda de destino sobre la que se pega.
- o **Modular:** se modulan los dos volúmenes, la onda de destino y el tramo existente en el portapapeles.

Existen la otra sección llamada "pegar bucle" si esta activada (<sup>v</sup>) permite pegar cuantas veces se indique en el existente del portapapeles.

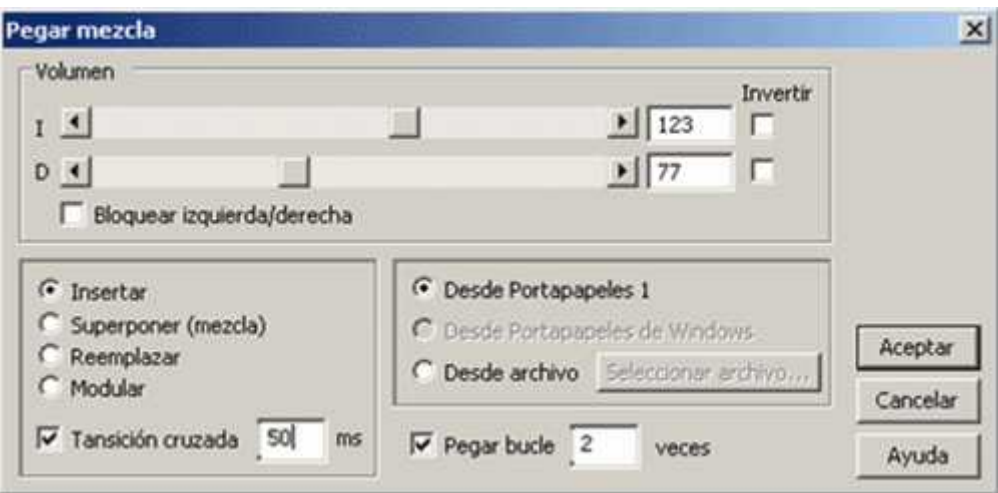

Figura8. Cuadro de dialogo que nos sirve "pegar mezcla", sólo se realiza un pegado especial.

- 9. **Botón "ajustar la selección a intersección cero"** se utiliza para localizar aquellos puntos de los tramos de onda en los que el volumen es "0 dB".
- 10. **Botón "convertir a tipo de muestra"** (sample), al pulsar este botón nos aparecerá en pantalla un cuadro de dialogo correspondiente en el cual podremos elegir nuevos parámetros para el archivo editado actualmente, es decir, una nueva "velocidad de muestreo (sample rate)", "canales (Channels)" y "Resolución o profundidad de bits (Resolution)".
- 11.**Botón "Cue List"** que sirve para añadir la selección actual de la onda o punto actual a la lista de pistas o marcadores.
- **Visualizar.-** Esta barra de método abreviado nos permitirá elegir la forma de visualizar la onda, de acuerdo al fin perseguido.
- **Herramientas.** esta barra sólo se utiliza cuando se trabaja en forma de vista espectral, por lo que se recomienda tenerla oculta con el fin de ahorrar espacio en la pantalla, ya que generalmente se trabaja en forma de vista de onda.
- **Ventana.** una de las barras más importante, pues controla la visualización de ventanas y controles con los que se trabaja constantemente. Ejemplo: los controles del transporte, de zoom, etc.
	- 1. Oculta o muestra la pestaña "Archivo" dentro de la ventana del organizador, con la que se trabaja constantemente y cuya posición es habitual por efecto, es parte izquierda de la pantalla.
- 2. Oculta o muestra "efectos" dentro de la ventana del organizador.
- 3. Oculta o muestra "favoritos" en la ventana del organizador.
- 4. Oculta o muestra el panel de lista de marcadores que en anteriores versiones de audition se llamaban "Cue List".
- 5. Oculta o muestra el panel de controles espectrales y los controles del transporte, que son vitales para el trabajo con Audition.
- 6. Oculta o muestra los controles del zoom y la ventana del reloj principal.
- 7. Oculta o muestra los medidores del nivel, también llamados leds o vúmetros digitales, que representan el nivel del volumen de la señal de audio. A este panel se le llama Limnimetro.

Hay que aprender a monitorizar correctamente el nivel de entrada de la onda a través de limnitro o led. Es vital monitorizar antes de proceder a grabar con audition. Para evitar que la señal que se va a grabar entre saturada (volumen mayor de 0 dB), es lo que podemos observar cuando están marcadas las señales rojas en los medidores de nivel o leds (indicando que se ha picado en el argot radiofónico), con lo que se producirá el nivel de volumen de grabación.

- a. Doble clic con el ratón sobre el icono del altavoz, que aparece en la barra de herramientas de Windows (parte inferior de la derecha).
- b. En el cuadro de dialogo encontraremos "volumen general" que aparece en el menú opciones/propiedades.
- c. Para poder justificar el volumen nos aparecerá un cuadro de dialogo "propiedades" para elegir la sección "Ajustar volumen de" grabación, seguido se pulsara el botón "Aceptar".
- d. De nuevo aparece otro cuadro de dialogo para el "control de grabación" donde se selecciona el dispositivo procedente del audio a grabar (micrófono, línea de la tarjeta de sonido, entre otros). Se puede abrir directamente este mezclador de grabación de Windows, sólo ejecutando el comando del menú Opciones/Mezclador de grabación Windows.
- e. El siguiente paso es utilizar el control deslizante correspondiente para bajar el audio cuando sea necesario, hasta que la señal del audio no grabe saturada, nos fijaremos en el leds de audition.
- f. Para quitar las señal rojas de los leds que indican la señal de audio entrada saturada, simplemente con pulsar sobre ellos con el ratón.

En las tarjetas de sonido comunes la entrada del micrófono suelen ser de color rosa, en otras la entrada de línea es color azul y la salida de audio (donde se conectan los altavoces o auriculares) de color verde, siendo las conexiones minijak hembra.

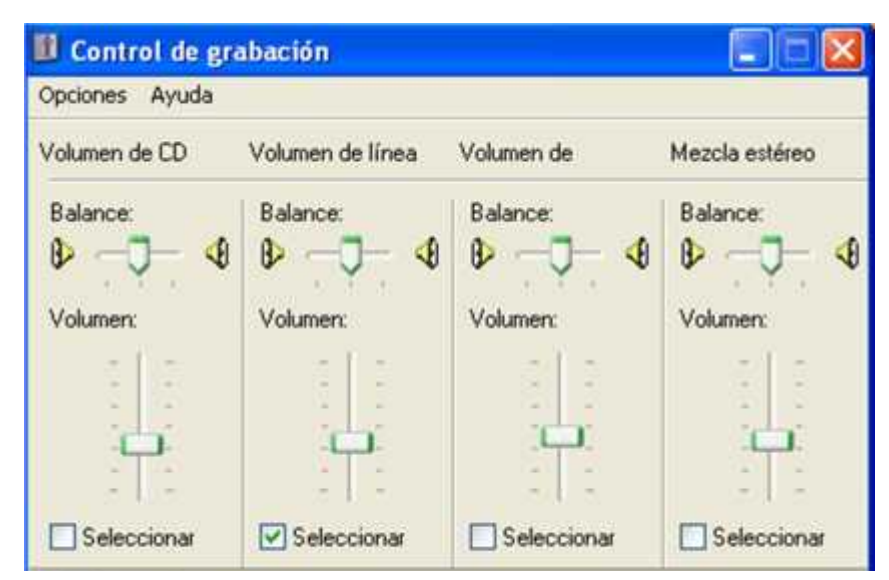

FIGURA9. Cuadro de dialogo de "control de grabación"

Es así como el micrófono será la fuente de donde procede el audio a grabar y esta conectada a la entrada "mic" de nuestra tarjeta de sonido. Cuyo nombre aparece en la parte inferior izquierda en este cuadro de dialogo "Cristal WDM Audio".

- 8. Ocultar o muestra la barra de estado. El tener oculto o no los controles y ventanas que están en función con el trabajo que se esta realizando y la resolución de la pantalla que se tenga. Para trabajar con Audition es recomendable tener una resolución de 1024 x 768 pixeles, manteniendo visible los controles del transporte, zoom, reloj principal, relojes auxiliares (controles de vista-selección), los medidores de niveles y la ventana de organizador con el panel de archivos y efectos que nos permiten un acceso rápido a los archivos de sonido. Esto no quiere decir que no se pueda trabajar con una resolución menor (de 800 x 600 pixeles) esto no significa que tengamos que ocultar algunos controles, para visualizar la onda en la zona de edición con un mínimo tamaño, aquí lo importante es trabajar bien cómodamente con el programa.
- **Opciones.-** esta es una barra de opciones que no se suele utilizar asiduamente. Encontraremos las opciones:
	- 1. Nos permitirá ajustar las configuraciones de Audition. Al pulsar aparecerá el cuadro de dialogo "Preferencias".
	- 2. También encontraremos un cuadro de dialogo "configuración de hardware de audio" con este se trabaja tanto en vista edición como multipista (normalmente la tarjeta de sonido que esta instalada en nuestro PC). Es recomendable no modificar el cuadro de dialogo, ya que se configuro correctamente al instalar Audition, si se modifica podemos provocar un mal funcionamiento del programa.
- 3. En el siguiente paso nos aparecerá el cuadro dialogo con la opción "guiones" esta autorización es conocida (scripts) por que es una técnica avanzada en audition. Se utiliza para aplicar efectos comunes de muchos archivos de audio, también se utiliza cuando existen gran cantidad de efecto, en lugar de ir aplicando archivo por archivo.
- **Analizar.-** este menú es el acceso rápido a los comandos de análisis del menú "Ventana" utilizado para analizar las muestra de audio.
- **Generar.** aquí aparecen los botones de acceso rápido de los comandos contenidos en el menú "Generar". Algunos comandos que encontraremos en "generar" son:
	- 1. Generar silencio
	- 2. Generar ruido blanco, rosa o marrón
	- 3. General señales o tonos
- **Amplitud.-** aquí tenemos los botones de acceso rápido de los comandos contenido de menú Efectos/ amplitud:
	- 1. Da acceso al cuadro de dialogo "bastidor de creaciones originales" permite aplicar varios efectos y guardarlos como una preselección o aplicar ajuste preestablecido ya existente en el bastidor. Este bastidor de efectos es novedoso para audition, permite de una manera rápida aplicar los efectos.
	- 2. Invertir selección (cambiar lo de arriba a bajo)
	- 3. Revertir la selección (la onda sonora al revés)
	- 4. Silenciar todo excepto la selección
	- 5. Amplificar la onda
- 6. Efecto "limites forzados" utilizados para maximizar el volumen
- 7. Invertir y mezclar los dos canales
- 8. Normalizar
- **Efectos de retardo (Delay)** son los botones de acceso rápido del menú Efectos/Efectos de retardo. Dichos efectos se les conoce como Delay. Algunos botones de esta función nos sirve para:
	- 1. Añadir efecto "ajustador de fas de barrido"
	- 2. Efecto flanger llamado también efecto bordeador ya que bordea o peina el sonido, no es muy conocido por este nombre, todos lo conocen por "flanger"
	- 3. Añadir cámaras de efectos de coro**,**
	- 4. Añadir diferentes tipos de ecos
	- 5. Añadir efectos de retardo digital.
- **Filtros.-** el menú de acceso rápido es Efectos/Filtros. Aquí tenemos los botones:
	- 1. Filtro grafico de fase y frecuencia
	- 2. Ecualizador grafico
	- 3. Ecualizador paramétrico
	- 4. Filtro "extractor de canal central", que extrae el canal central de ambas pistas (izquierda y derecha).
	- 5. Filtro de rechazo de banda o de ranura. Actúa sobre una banda muy estrecha.
	- 6. Filtro rápido (Quick filter), es el clásico ecualizador grafico de 8 bandas.
- **Restauración O Reducción De Ruido.-** (Efectos/Restauración) las opciones de este menú son:
- 1. Reducir ruido de fondo
- 2. Reducir siseo o silbidos
- 3. Restauración del clip eliminado clips y pops
- 4. Supresor automático de chasquidos y denotaciones.
- 5. Supresor de chasquidos.
- **Espacial.-** su botón de acceso rápido es "Efectos/Especial". Solo tiene dos botones:
	- 1. Efecto "circunvolución"
	- 2. Añade distorsión y efectos intensos
- **Tiempo/Tono.-** (Time/Pich) para acceso rápido Efectos/Tiempo/Tono:
	- 1. Corregir el tono "pich"
	- 2. "Pich bender" gráfico (por resampling). Deforma el tono, empleando un gráfico.
	- 3. Efecto "Desfasador Doppler".
	- 4. Acelera, retarda, aumenta o disminuye el tono "pitch" y/o tiempo "time" coloquialmente se conoce como efecto "Stretch" o estrechar.

Algo muy importante es la **línea del tiempo**, es una regla que aparece en la parte inferior de la zona de edición, mostrando la longitud en tiempo de la onda que esta visualizada actualmente. La escala que se muestra en línea de tiempo es por defecto la escala decimal, se caracteriza por presentar los minutos, segundos y decimas de segundo que dura el archivo de audio. Si pulsamos con el botón izquierdo del ratón sobre la línea del tiempo, en seguida nos aparecerá un menú contextual con diversas opciones, donde podremos seleccionar las unidades en las que se expresara la escala.

A este menú se le llama **"Mostrar formato de hora"** que contiene los diferentes formatos de unidades en las que se puede mostrar la línea de tiempo, que son:

- 1. Decimal (mm: ss.ddd).- opción por defecto, como ya hemos dicho es el formato decimal (minutos; segundos.decimas de segundo).
- 2. Disco compacto 75 fps.- formato de CD.
- 3. SMPTE.- presentando diferentes opciones.
- 4. Eliminación SMPTE.
- 5. Muestras (Samples).- formato de muestra (sample).
- 6. Barras y pulsaciones.- formato de barras y golpes (beats).
- 7. Personalizado.- formato personalizado.

Si decíamos cambiar las unidades en las que se muestra la línea de tiempo, se puede hacer a través de este menú contextual. Se da clic al botón derecho del ratón sobre la línea de tiempo o bien se realiza doble clic en el botón izquierdo del ratón sobre dicha línea. Pues se vera como cambia la regla de dicha línea de tiempo al realizar esos dobles clic con el ratón. En el indicador de unidades de su borde izquierdo y el formato del reloj principal en Audition.

La función **"Ajustando"** (Snapping) se realiza todo tipo de ajuste de la onda u otro. El ajuste significa "ajustar a marcadores", es decir, a punto de referencia (Snap to cues), pero también se puede elegir otro tipo de ajuste a regla (aproximo), a regla (fino), a intersecciones en cero y fotogramas.

Una recomendación: conviene que la línea de tiempo este en defecto, es decir, escala decimal.

Para poder editar en este programa es necesario saber utilizar el teclado de la computadora, ya que puede convertirse en nuestro mejor amigo o enemigo. El teclado es importante porque utilizamos las mismas funciones ó combinaciones de letras en Word, Excel, adobe audition, entre otras.

Combinaciones de letras:

- Control  $+$  O = Abrir
- Control  $+ S =$  Guardar
- Control  $+ C =$  Copiar
- Control  $+ X =$  Cortar
- Control  $+ Z =$  Deshacer
- Control  $+V$  = Pegar
- Control + N = Hacer Archivo Nuevo
- Control + M = Pasar Audio Al Multi-Prak (Multipista)
- Control + Shift +  $B = Pegar/Mezclar$
- Control + Shift + N = Pegar En Un Archivo Nuevo
- Control + Shift  $+ Z =$  Rehacer
- Control + Shift + S = Guardar Como
- F2.- Repetir El Ultimo Efecto Presentado En El Cuadro De Dialogo
- F3.- Repetir El Ultimo Efecto Directo
- F4.- Opciones De Programas
- F8.- Insertar/Marcar Cierto Fragmento Del Track En El Que Estas Trabajando
- F11.- Modificar El Sampler (Canciones)
- Suprimir.- Borrar/Eliminar

Shift + flecha a la derecha.- es seleccionar lo que se quiere eliminar, copiar.

Barra Espaciadora.- Play/Stop (Inicio/Pausa).

En la edición básica de Audition estos elementos mencionados los encontraremos en los menús de archivo, edición, favoritos, vista, opciones y ventanas.

### **3.2.1.- Efectos De Sonido Audition**

Se dice efecto a la transformación de un sonido determinado. Es importante mencionar que no hay que confundir "Sample de efectos" (muestras), que son llamados comúnmente "efecto". El efecto se aplica en el sonido para conseguir su transformación, a lo que conlleva a realizar un proceso de sonido.

Los primeros aparatos que realizaban estos efectos, surgieron debido a la necesidad de recrear el ambiente de una gran sala en directo, en los estudios de grabación. Ya que los estudios por lo general suelen ser pequeños y no poseen una acústica con espacio o lo que tiene una gran sala. Por ello lo primero que se inventaron fueron las unidades de reverberación (reverb) tipo plate (tipo placa), que consistían en una caja de cierto tamaño y llenas de placas de metal.

Esta caja constaba de un transductor en un extremo de la caja que convertía el sonido de impulsos eléctricos en movimiento. Por otro parte había otro transductor en el extremo opuesto y que realizaba la operación contraria. Al vibrar las placas se producía el efecto de alargamiento del sonido, así simulaban la acústica de una sala de amplio espacio.

Pues el sonido se grababa y se mezclaba en la proporción adecuada con el original. Al paso del tiempo aparecieron nuevas series de dispositivos en el mercado, pero de tamaño pequeño y con muelles en lugar de placas, es ahí que reciben el nombre de: unidades de reverb tipo Spring, (significa muelles).

En nuestra actualidad existen nuevas unidades de multiefecto de buena calidad que ofrecen buenas combinaciones y con posibilidades infinitas. Son llamados procesadores de uso dinámico de efectos a tiempo real. Como la mayoría de los editores saben que existen diferentes tipos de procesador de efectos, nosotros nos centraremos primero en el procesador de efectos del software de Audition, hay que saber primero manejar los efectos de los programas. Posteriormente quedara en la persona si desea aprender a manejar los procesadores de uso dinámico de efectos a tiempo real.

Los deferentes tipos de clasificación de los efectos son:

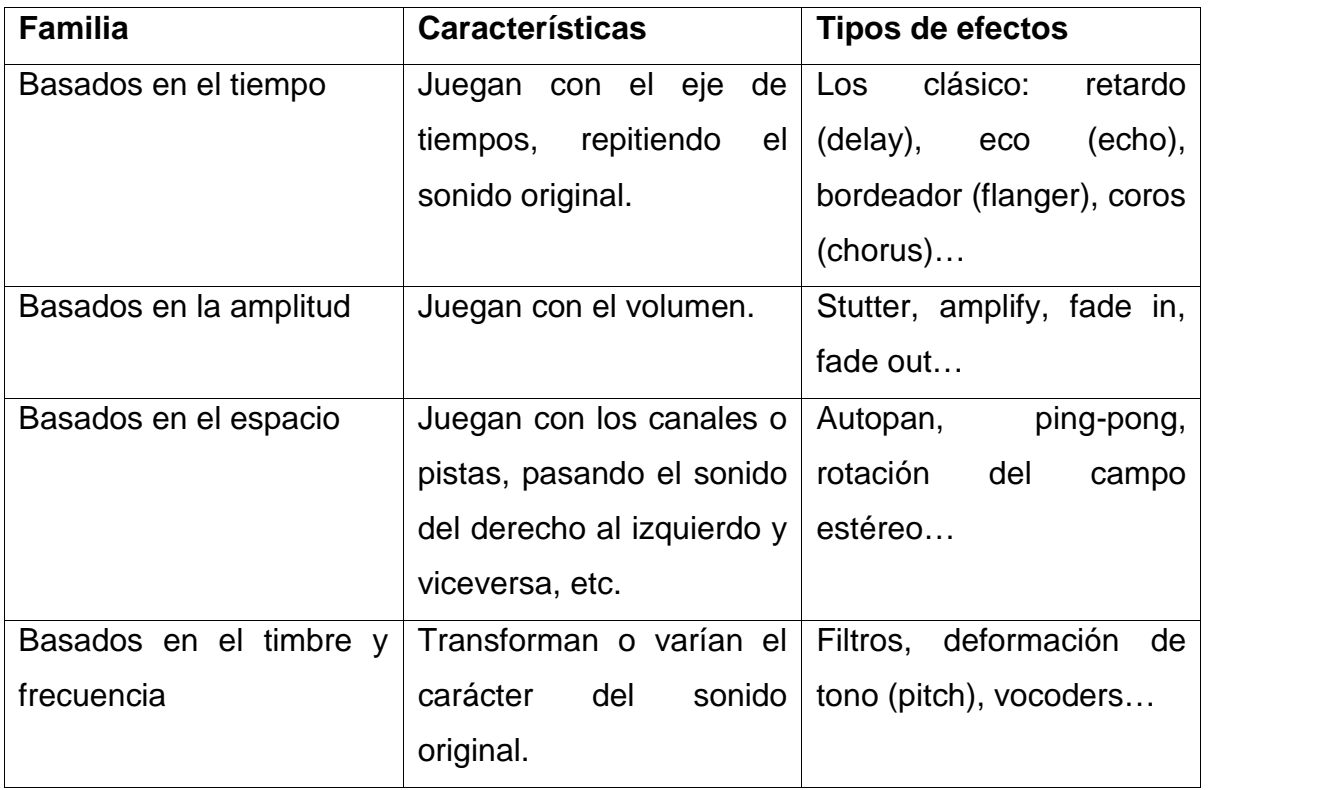

Como ya vimos en el cuadro los tipos de efectos básicos o basados en el tiempo, amplitud, espacio y timbre y frecuencia. Podemos utilizar numerosas combinaciones aumentando así la creatividad del montaje realizado. Solo que el abuso de los efectos puede provocar tramos de audio poco claros o audibles. Y súper cargados de efectos aportan suciedad a la grabación. Por todo esto hay que tener mucho cuidado a la hora de elegir los efectos para aplicar se lo a nuestra grabación y en fin del objetivo perseguido.

Efectos basados en el tiempo:

**Delay**.- como su nombre lo indica es un retardo, la clásica repetición del sonido original en un intervalo de tiempo regulable, que es de milisegundos. El sonido retardado sonará con un volumen más bajo que el original yes conocido como "Slapback".

**Echo**.- Otro efecto clásico, el "eco". Al igual q otros se provoca un cierto retardo, es decir una repetición de sonido original, pero a diferencia del anterior es retardado se realimenta de nuevo. Este proceso de realimentación se le llama "feedback" y con ello se consigue crear un bucle llamado "loop". Es decir repeticiones que irán bajando progresivamente de volumen. Se podría decir que un eco es igual que un delay pero algo mas pronunciado o largo.

**Reverb**.- Significa "reverberación" aunque lo conocen como "reverb". Simula las reflexiones características de un ambiente acústico concreto.

Hay que tener mucho cuidado porque se puede confundir el eco, delay y reverb, porque suenan parecido aunque no es lo mismo. La diferencia del eco se produce cuando se percibe el sonido original (el sonido llega de una forma correcta, sin toparse con ninguna superficie, desde una fuente sonora del oyente). El sonido reflejado (llega al oyente tras rebotar en alguna superficie), producido

por una fuente sonora, con retardo de más de 50milisegundos. En la reverberación este retardo será menos de 50 milisegundos, es decir los sonidos reflejados alcanzarán al oyente con una diferencia de 50 milisegundos respecto al sonido original.

Existen diferentes algoritmos o algoritmos matemáticos que son los simulan esta serie de ambientes, son programados por ingenieros informáticos en forma de plug-ins de audio para ordenadores de software como audition. También los ingenieros obtienen los datos de sonido, que es para medir el comportamiento acústico de estos ambientes.

**Multitap**.- Llamado "retardo de punteo múltiple". Esto quiere decir que son varios retardos simultáneos, con controles separados de tiempo "time", realimentación "feedback", panorama estero (pan), entre otros. Es mucho más estético que el delay simple.

**Multiecho**.- Eco Multiple, es como el anterior sólo que tiene control de feedback separado para cada repetición (tap).

**Flanger.**- Es un retardo de sonido original de 0 y 20 milisegundos, se modula su frecuencia y se añade al original. Esto es conocido como "efecto de tubo", produce un tono metálico al sonido que se esta aplicando. En Audition se traduce como "bordeador".

**Chorus.**- Es el "coro", como su nombre indica intenta simular que no sólo hay un sonido original, sino varios. Se aplica generalmente en voces dando una sensación de voces múltiples. Haciendo que el sonido se retarde entre 10 y 40 milisegundos, se aplica una pequeña modulación de frecuencia y mezclándose con el original. Esto se realiza de modo multiple para "engrosar" el sonido. El número de voces encontrado en los efectos indica el apartado "voces" pudiendo Oscilar entre 1 y 16 voces. Los controles deslizantes tienen un significado:

**Tiempo de retardo**.- Es el retardo máximo expresando e milisegundos.

- **Velocidad de retardo**.- frecuencia de retardo expresado en hertzios.
- **Retroalimentación** (feedback).- se indicara el porcentaje de señal procesado que deseemos que se reprocese en la aplicación de las sucesivas voces.
- **Difusión**.- se indica la dispersión del efecto en milisegundos.
- **Profundidad de modelización**.- La profundidad de modulación indica la cantidad en decibelios de modulación de frecuencia que se aplicará a los "coros" y la diferencia en tono del sonido original. Oscila entre 0 dB (no habrá ninguna modulación) y 15 dB (gran modulación).
- **Velocidad de modulación**.- indica la frecuencia de la señal de modulación en hertzios que actuara sobre los "coros" para diferenciar los tonos del sonido.
- **Sección "Anchura del estéreo"**.- el modo de coro estéreo que permite actuar sobre el campo estéreo de la onda, expandiendo o estrechando.
- **Sección "Nivel de salida"**.- esta sección indica:
- o **Seco (Dry out)**.- cantidad de sonido sin procesar (no se aplicara este efecto de coro) que incluirá el sonido final.
- o **Húmedo (wet out)**.- cantidad de sonido procesado (si se puede aplicarse este efecto de coro) incluirá el sonido final.

Lo ideal a la hora de aplicar un coro es ir probando los ajustes preestablecidos hasta elegir el adecuado a nuestras pretensiones.

**Sampling**.- El Sampling digital "muestreo" permite grabar un sonido y reproducirlo cuando nos interese, variando el tono y realizando efectos de repetición. Estos efectos de repetición suelen realizarse por encima de un tema musical o una base para que vayan al mismo ritmo.

En la década de los 90 se solía realizar acciones de muestrear, con un aparto que recibe el nombre de "sampler", el cual permitía tener un archivo de sonido aptos para ser introducidos en un tema. Así fue como llego a ser el instrumento más utilizado a la hora de crear música (baile). Esto también conlleva a tener problemas de uso legal, ya que sample, en muchas ocasiones es piratear, robar muestras de disco y sonido de otros artistas.

Los efectos basados en el espacio y estéreo son:

**Autopan**.- Un oscilador de baja frecuencia (LFO) que llega a desplazar el sonido lentamente de un canal otro del estéreo. Es como mover a la izquierda a derecha alternativamente el balance del sonido. Existen gran cantidad de varían de estos efectos y que juegan con el panorama.

**Ping-pong**.- Es casi parecido al anterior sólo que el sonido pasa de un canal a otro rápidamente. Escuchándose en cada ocasiones un sólo canal, bien el izquierdo o derecho. Este efecto crea una sensación muy agradable y llamativa.

Los efectos basados en el timbre y frecuencia son:

**Filter.-** Es parecido a un ecualizador que actúa sobre una banda de frecuencia estrecha. La banda se desplaza creando una sensación de movimiento tonal. Se utiliza para dar una sensación de conversación telefónica, en verdad cuando es cuchamos una llamada telefónica no escuchamos la voz original, sino filtrada. Por que existen grandes cantidades de filtros que dan otro tipo de sensaciones o causa una moderación en la voz.

**EQ**.- Es una forma concreta de usar la ecualización o correcciones de tonos de modo extremo. Un recorte exagerado de graves y agudos en una voz sólo para semejar el sonido telefónico seria una forma de operar con la EQ, en ocasiones el resultado puede ser parecido al aplicar de filtros.

**Distorsiones**.- Son utilizadas muy a menudo en guitarras eléctricas e incluso con sonido de sintetizador. Para utilizarla en voces hay que tener cuidado, ya que la deja irreconocible y sin claridad (no se llegan a entender las palabras), es un efectos muy agresivo.

**Pitch shifter**.- Es "desplazamiento tonal" se presenta separado, por una parte es deformador de tono (pitch bender) es menos agresivo y por otra el Desfasador **Doppler** (Doppler shifter) más agresivo. La agresividad a la que nos referimos al cambio producido del sonido, es decir cuando un efecto es más agresivo que otro se produce un cambio en el sonido original que otro que sea menos agresivo. Con el deformador de tono podemos realizar una variación de tono creando voces graciosas, es útil este efecto tanto en radio y cuando se desea el efecto porque puede cautivar la atención del oyente o publico. Esta técnicamente de efecto funciona sampleando (muestreando) en la entrada del sonido y produciéndola a distinta frecuencia de muestreo y tono (se mezclan entre ellos para dar una sensación que sólo varía el tono pero no el tiempo).

**Harmonizer**.- El armonizador mediante varios deformadores de tono (pitch shifters) simultáneos genera una armonía musical a partir de un sonido o melodía original no polifónica. Es decir, un instrumento en la cual se toca la nota DO, el armonizador genera un MI y un SOL, dando como resultado un acorde DO MI SOL, este efecto es más útil en producciones musicales.

**Vocoder**.- Vocodificador es uno de los efectos más curiosos y creativos. Consigue dar la impresión de un instrumento (sintetizador) "hablar". Consiste en la manipulación envolvente del volumen, también en la ecualización de un sonido en función de volumen y espectro de frecuencia de una señal portadora o moduladora (voz humana). Es como extraer los formantes o características propias de la voz de un locutor o cantante, para aplicarla sobre un sonido instrumental de música.

**Time Stretch**.- Se le llama "expansión". Consiste en el alargamiento del tiempo (pitch bender), y reducir la duración del tiempo audio. Es utilizada en los locutores de publicidad cuando utilizan una frase que debería durar exactamente 20 segundos y un segundo más, es entonces que se aplica este efecto y reduce el tiempo con absoluta exactitud, pero varia el tono del sonido original, es ahí donde esta la diferencia con el efecto deformador de tono.

Evidentemente existen más efectos básicos, además se pueden combinar los efectos con otros, a esto se le denomina multiefecto, que es cuando se combinan más de dos efectos.

Para aplicar el silenciador hay que convertirlo en un tramo de onda seleccionada, por lo que este comando o efecto no esta activado, se utiliza para quitar tramos de la onda donde aparecen sonidos no deseados.

Ejemplo: en una rueda de prensa donde sólo nos interesa el ponente, en la edición se seleccionara lo que no se quiere escuchar y borrar (supr - suprimir), para que sólo se escuche al exponente, al escuchar la grabación habrán unos huecos en blanco donde se pueden introducir sonidos ambientales.

La **amplificación/transición** sirve para realizar transformaciones habituales en el volumen o amplitud de la onda (fades), bajar el volumen en tramos de onda donde esta aparezca saturada y subirlo en los tramos donde este baja.

Pestaña o "amplificación constante", encontraremos un deslizador horizontal llamado "amplificación" modifica el volumen o amplitud de la onda:

- o En caso de los ajustes dB, se mostraran el parámetro "Amplificación" que es el deslizador horizontal, mostrara aumento o disminución de amplitud de volumen en unidades "dB", mientras que esta seleccionado mostrara las unidades de amplitud en "%".
- o También se puede seleccionar con Bloquear izquierda/derecha, sirve para que la modificación del volumen sea equivalente en los dos canales (derecho/izquierdo).

La pestaña "Amplificación constante" este no se suele utilizar al menos que actué sobre la onda de amplitud de la onda en forma precisa y correcta se utilizan otros efectos como el "Procesador Dinámico" o la "Normalización".

En la pestaña de "transición" (fade) se realizan cambios en la amplitud del volumen de la onda, pero esto no es lineales sino dinámicos. Significa que el volumen inicial de la onda será diferente al volumen final de la misma. Es el típico efecto que se aplica a temas musicales cuando finalizan, es decir poco a poco el volumen normal del tema musical va disminuyendo hasta desaparecer, (conocido como argot telefónico y música como "fade aut"). La velocidad o el tiempo que tarda la onda en cambiar de una amplitud de volumen a otra (es decir, el tiempo en que tarda en aplicarse el efecto). Es función de la selección de onda donde se aplica el efecto, las demás opciones son las mismas "ver todos los ajustes en dB" para mostrar las unidades en "dB" y "Bloquear izquierda/derecha" para que los cambios sea equivalente en todos los canales.

También existen los **Plugins De Efectos DirectX**. Un plugin es un pequeño programa que desempeña el papel de un efecto. El efecto no esta diseñado para funcionar independientemente, sino para ser utilizados en el software de audio Audition. Plugins sólo puede ser programado por terceras empresas ajenas Adobe, es la empresa creadora de Audition. Es así como existen otras empresas creadoras del plugins.

Para utilizar el plugin directx, primero debemos instalar en nuestro sistema y posteriormente ejecutar el comando del menú "Efectos/Habilitar efectos directx" desde la vista de edición, seguidamente haga clic en "si" para utilizar la lista de efectos, para poder utilizar plugin hay que ir al menú y panel de efectos que se llama "Directx". Si el plugin aparece en otra carpeta de panel de efectos o menú "efectos" se llama "Unsurpported", es decir "no soportado", que no se podrá utilizar el plugin, porque no será compactible con Audition.

Una vez activado los plugins Directx en nuestro sistema, la opción "Habilitar efectos directx" que desaparecerá del menú. Podremos actualizar la lista de

efectos los que tengamos y en el menú efectos "Actualizar lista de efectos". El proceso de actualización puede tardar más o menos en función de la cantidad de plugins. Es recomendable no abusar de la instalación por la gran cantidad de plugins con AuditionTM, se puede volver lento y tedioso en función de la memoria RAM y el procesador PC.

El botón **generar** esta relacionado con la generación de tonos, silencio y ruidos. Los efectos de esta carpeta estarán disponible sólo cuando se trabaje con la edición, no se puede utilizar desde el multipista.

Con los **tonos** podemos conseguir y generar diferentes efectos de tonos. Es recomendable seleccionar algún ajuste para ir aplicando los controladores deslizantes. Este efecto se utiliza para conseguir algún tipo de efecto de sonido o "muestreo" como viento, truenos, efecto de espacio entre otros.

La **deformación de tono** varia de acuerdo al tono del sonido a lo largo del tiempo modifica su velocidad de reproducción aumentándola o disminuyéndola. La deformación de tono se trata de actuar sobre el tono (pitch). El cuadro de dialogo aparece como una gráfica de ejes:

- Eje horizontal (X).- representa el tiempo en segundo de la región seleccionada.
- Eje vertical (Y).- representa los semitonos. La escala del eje puede modificar el apartado "rango".
	- o Bien en semitono (recomienda emplear opciones).
	- o Bien en B.P.M.\* en base a otros B.P.M.
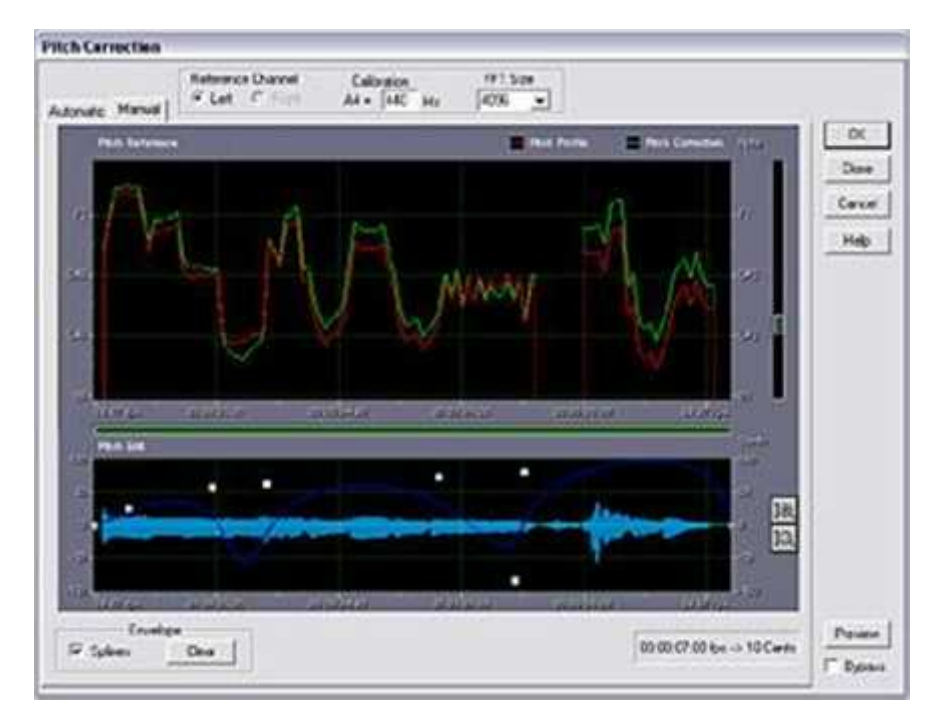

Figura10: Efecto "deformación de tono", con los ajustes establecido y juega con los tonos del archivo del sonido original.

La **corrección de tono** (pitch), es otro modo de corregir el tono en un archivo de sonido. Este puede ser empleado en composición musical para corregir algún instrumento o voz fuera de tono.

**El ruido** se utiliza para generar ruidos de forma aleatoria y de diferente frecuencia en función del color. Esto significa que los diferentes parámetros esta en la tabla.

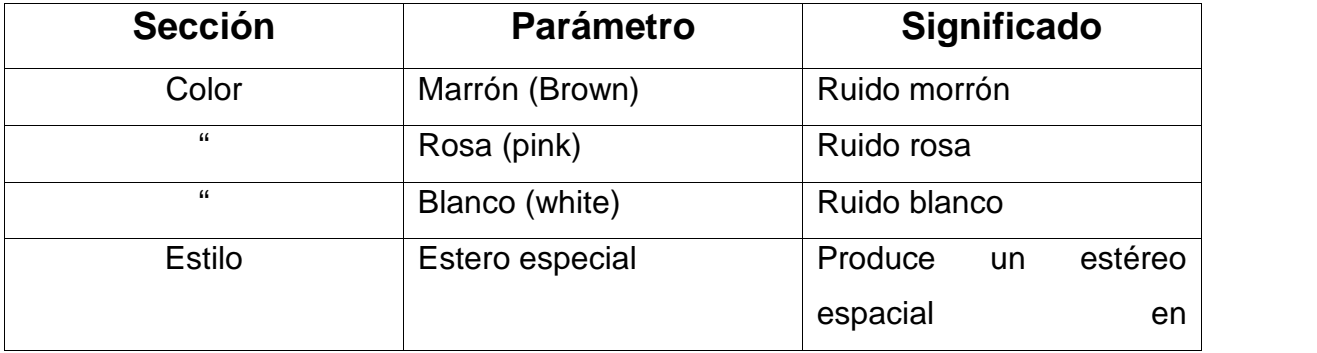

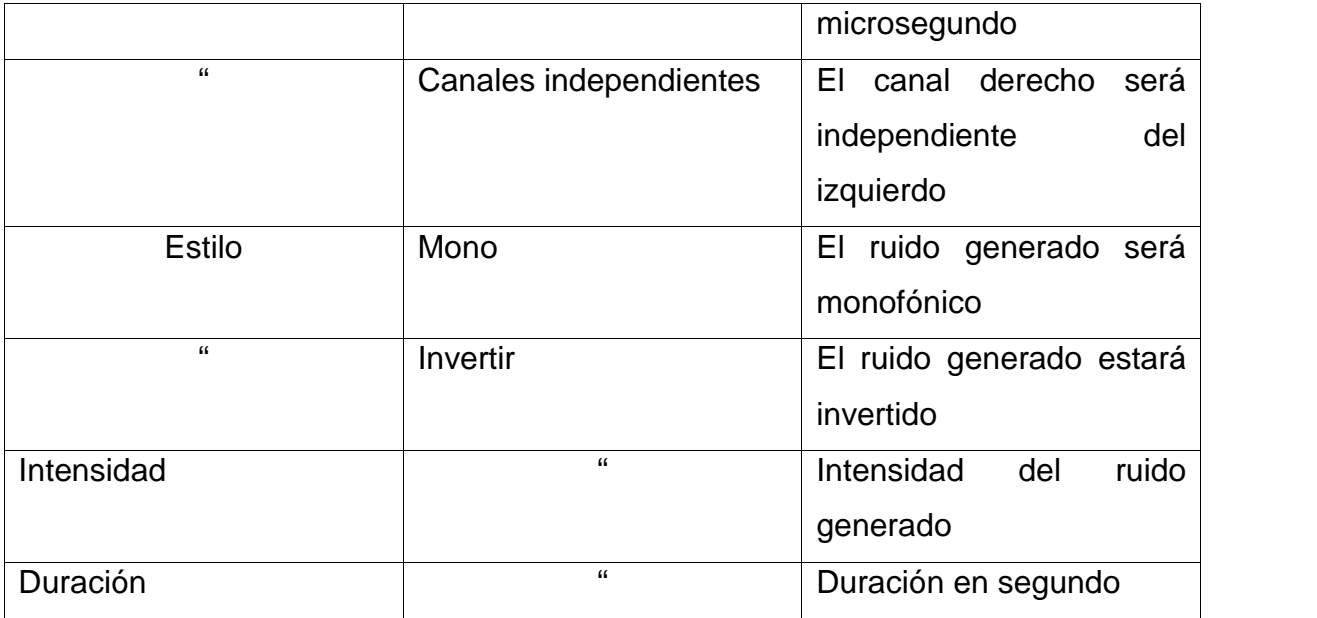

Color del ruido es el nombre que toman los distintos sonidos se pueden generar, se diferencia uno del otro por su nivel de sus frecuencias. Se le llama ruido rosa al sonido cuyo nivel desciende 3 dB por octava, para analizar el comportamiento de sistema de sonido o salas de escucha. El ruido blanco es el nivel constante en todas las frecuencias.

Para **capturar perfil de reducción de ruido y reducción de ruido,** que estos dos efectos están diseñados para funcionar conjuntamente. El primero es "capturar perfil reducción de ruido" como su propio nombre lo indica crea un perfil de reducción de ruido, y después utilizarlo con el efecto "reducción de ruido", es un efecto filtrante en la grabación. Es decir "capturar perfil reducción de ruido" es un efecto que lo único que realiza es capturar un tramo del archivo de audio, lo que contiene es imperfección o ruido no deseado en el resto de la grabación. Generalmente se utiliza para capturar el ruido añadido en la tarjeta de sonido durante la grabación. En este caso el ruido producido por una mala conexión o el ruido producido por el micrófono de baja calidad.

Para **normaliza** el efecto se presenta en un simple cuadro de dialogo sin gráficos y pocas opciones, sin embargo es uno de los efectos más utilizados. Todos los archivos de audio que suenen en una radio o cualquier medio deben estar normalizados para darse cuenta de la importancia de este proceso.

El **mezclador de canales** sólo esta disponible en archivos estéreo, este mezclador de canales se presenta como un efecto que mezcla los sonidos de cada canal para obtener un nuevo canal derecho o izquierdo, cada uno de los sonidos combinados de ambos canales, como decimos en un sólo canal.

El **ecualizador gráfico** como ya vimos sus características, con este efecto podremos modificar los registros de las frecuencias de la onda cambiando su proporción de graves, medios y agudas. De esta manera nos aparecerá una gráfica espectral de color azul, encontraremos tres pestañas que de menor a mayor precisión esta en el ecualización que van de: 10, 20 y 30 Bands (bandas).

El **ecualizador paramétrico,** proporciona un máximo control sobre la ecualización tonal. Esto lo podemos encontrar en el gráfico parámetro que aparece el cuadro de dialogo de este efecto, donde el eje horizontal es (X), presenta la frecuencia de hertzios y el eje vertical (Y) la amplitud del volumen en decibelios con lo que aparecerán esas frecuencias de onda. Esta función también se puede realizar con el ratón, sólo moviendo la línea amarilla o los controles deslizantes que aparecerán a la derecha, estarán siempre en archivos cuando este activada la casilla de verificación de la sección "Bandas de frecuencia" están seleccionados los controles deslizante 1 y 2.

El **desfasador de fase gráfica** es un efecto para ajustar la fase del archivo de audio. Se entiende como fase el punto o momento en el que se encuentra una señal en un distante determinado.

Aquí también encontraremos los **filtros de rechazo de banda** (Notch filter), este filtro actúa sobre diferentes frecuencias del archivo de audio produciendo una atenuación o eliminación de la misma, siempre y cuando la banda sea muy estrecha (se consigue bajar el volumen de una zona concreta de "filtros"). Las

frecuencias en las que va trabajando e introduciendo los recuadros de "frecuencia" y los decibelios "atenuación" en los cuadros "Atenuación".

Se puede quitar o eliminar la atenuación sobre la frecuencia, simplemente quitando la selección de casilla de verificación que se encuentra justa a lado de cada frecuencia de actuación. Por otra parte se pueden fijar los dB de atenuación en todas las frecuencias, seleccionando la opción "Reparar atenuaciones a" e indicando dB el que se desean atenuar en las frecuencias por igual.

Para la **restauración** (Noise Reduction), todos los efectos de esta carpeta estarán disponible cuando se trabaje en modo de edición, no se podrá utilizar desde multipista. Ya que encontraremos poderosos comandos que realizan la corrección de onda cuando es necesario llevando a cabo una reducción y limpieza del sonido. En la "Restauración" se podría definir el ruido como frecuencia subyacente (no deseado), esto se da en amplitudes más bajas y que son captadas por el micrófono durante la grabación. Un ejemplo podría ser; cuando una persona es grabada y a la vez se graba un ruido o zumbido de un mosquito cerca del micrófono, sin querer. El ruido no deseado aparecerá en el archivo de audio, debido a la fuente de grabación.

El **supresor automático de chasquidos y denotaciones**, realizan las mismas funciones de corrección clics, ruidos, silbidos. Este efecto es ideal para realizar restauraciones de viejas grabaciones que provienen de fuentes analógicas, disco, cintas de casete, entre otras. Este efecto de "supresor de chasquido y denotaciones" nos ofrece controles más simplificados proporcionando la misma calidad de procedimiento y calidad de procesamiento. Para ejecutarlo hay que seleccionar el archivo o área de sonido donde se realiza la corrección y elegir los tres ajustes preestablecidos que presenta.

El otro "supresor automático de chasquidos y denotaciones", su funcionamiento puede llegar a ser algo más complicado, ya que se controla gran cantidad de parámetro. Si la utilizamos ahí que seguir los efectos:

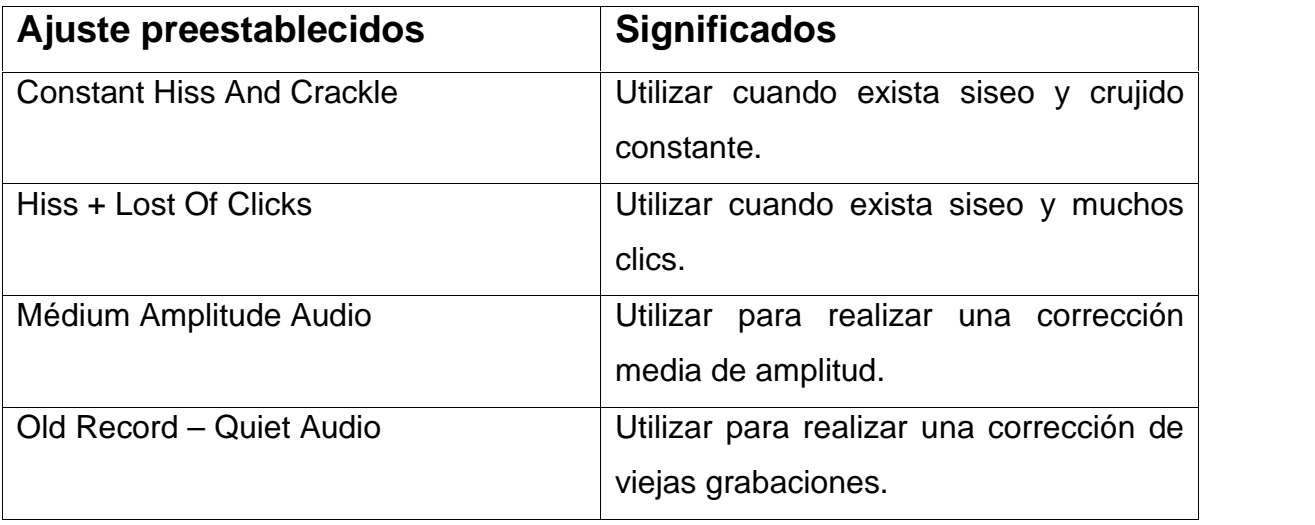

La restauración del clip es otro efecto como su nombre lo indica, restaurar los "clips", también presenta la grabación de baja calidad, pudiendo optar por cualquiera de los tres ajustes preestablecidos:

- Restaurar Recortado En Exceso (Restauración De Clips Alta).
- Restaurar Recortado Levemente (Restauración De Clips Ligera).
- Restaurar Normal (Restauración Normal).

Encontraremos **extractor de canal central** que consiste en aislar frecuencias que son iguales en los canales izquierda y derecha, se utiliza para aislar el sonido que están localizados en la parte central u opuesto a los canales izquierdo y derechos. Al aplicar este efecto podemos encontrar voces bajos e instrumentos solistas grabados. Se puede utilizar este efecto para aislar la parte vocal del tema. El instrumento solista, el bajo o un golpe de batería con el fin de amplificarlos o eliminarlos de la mezcla estéreo.

> 1. Un ejemplo es: para capturar el ruido primero grabaremos la voz dejando unos segundos de silencio al inicio de la misma. Todas las grabaciones en voz debe habituar, de hecho los locutores

profesionales graban su voz en vacio siempre dejando 1 segundo de silencio antes de comenzar. Y para escuchar la voz pulsaremos la barra espaciadora, si la voz ha sido grabada con un micrófono de mala calidad, se escuchara un ruido conocido como "ruido de masa".

2. Seleccionamos ese segundo de silencio inicial donde aparece el ruido que deseamos desaparezca, nos podemos ayudar con el zoom (+) si fuera necesario para afinar.

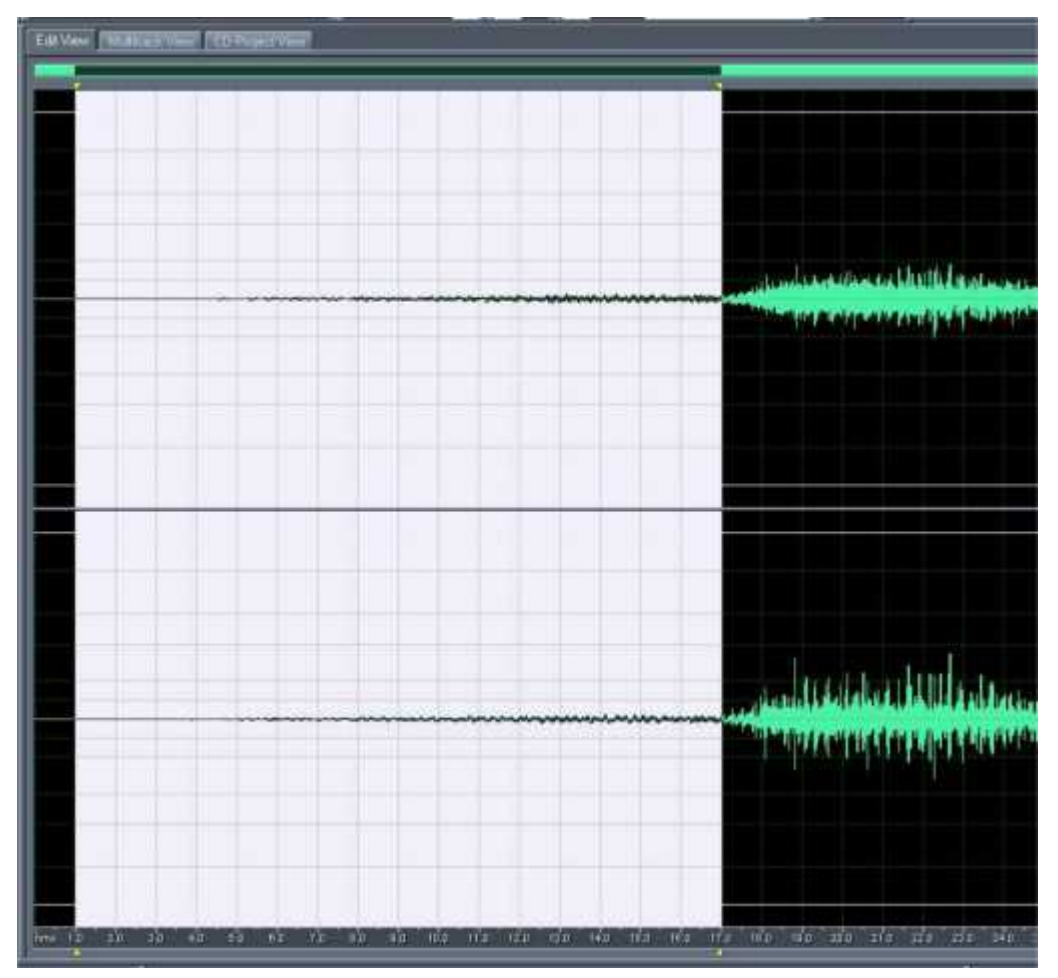

FIGURA11: Selección de una pequeña parte de silencio inicial.

- 3. Abriremos la carpeta "restauración", pulsando sobre el signo (+) de la derecha seleccionando el efecto. "capturar perfil de reducción ruido", aquí sólo se captura el tramo seleccionado (como veremos en la figura) para utilizarlo como "muestra" y eliminarlo a lo largo de toda la grabación cuando ejecutamos el efecto "reducción de ruido". Al seleccionar "captura perfil de reducción de ruido", nos aparecerá en la pantalla un mensaje que nos indicara que esta creando un perfil a partir de la selección actual, sólo "pulsar aceptar". Aparecerá una venta de progreso que indica que se esta procesando este efecto.
- 4. Ahora seleccionaremos el efecto "reducción ruido" y en su cuadro de dialogo pulsaremos "seleccionar toda la fila", para seleccionar toda la grabación y se aplique la reducción de ruido a todo el archivo. Con esto habremos conseguido eliminar el molesto sonido de "masa" produciendo en el micro de tan baja calidad, para escuchar como quedo la grabación sólo pulsar el botón "Previsualizar".
- 5. También para poder comprobar la diferencia entre el archivo original pero de baja calidad y el nuevo, se puede utilizar la opción alternativamente "Omitir" (pasar por alto la reducción) y botón "Previsualizar" cuantas veces quiera escucharlo. El significado de porque se aplican estos efectos:
- "nivel de reducción".- Controla el deslizante que interactúa con el grafico superior que este se representa por tres colores (rojo, amarillo y verde). Cuando se desplaza el control deslizante hacia la derecha el nivel de reducción de ruido será alta (High), es decir de 100 y el perfil desaparecerá por completo. Si esta totalmente hacia la derecha será baja = 0 (Low) y el perfil capturado quedara tal, y como esta en el archivo original, no desaparecerá.
- "Ajuste de reducción de ruido".- es un apartado de configuración de la reducción de ruido, lo interesante es su índice de caída espectral "Velocidad de" que por defecto es 65 % se puede probar con menos porcentajes y escuchar el resultado con sólo utilizar el botón "Previsualizar".
- "Captura perfil".- Realiza la misma función que el efecto "capturar perfil de reducción de ruido", este quiere decir, captura el perfil y lo utiliza para la reducción de ruido, será precisamente el tramo de archivo de audio que hayamos seleccionado ejecutar "reducción de ruido".
- Una vez capturado el perfil de audio (ruido no deseado en la grabación), se ejecuta el efecto "capturar perfil de reducción de ruido" o pulsando el botón "capturar perfil". Las grabaciones las podemos guardarlas para utilizarlas en otra grabación o archivo de sonido (que presenten el mismo problema, e como en el caso de "ruido de masas"). Para "guardar" esta el "perfil de ruido", es así como se guardara este perfil de audio en la carpeta seleccionada que elegiremos y con extensión de "fft". Para no volver a repetir los efectos o los pasos, sólo guardamos las grabaciones que podremos utilizar en otro audio que tengan el mismo ruido y defecto. Con el botón "Cargar desde archivo" seleccionando precisamente el archivo de "fft" antes de guardarlo, así es como nos ahorraremos el estar continuamente capturando todos y cada uno de los perfiles de reducción de ruido.
- También nos aparece en el cuadro de dialogo de efecto: "Eliminar ruido" evidentemente debe de estar seleccionada la opción para quitar el ruido no deseado y "mantener sólo un ruido". Realizara lo contrario a este, es decir, si esta seleccionada lo único que quedara es sólo el ruido, eliminando el resto del sonido.

Otro **silenciador** se utiliza para generar silencio a partir del punto que esta situado en el puntero del ratón en la onda. Al ejecutarlo aparecerá un cuadro de dialogo para introducir la cantidad de segundo del silencio que se desea.

Para poder escuchar los archivos tantas veces como queramos simplemente pulsando la barra espaciadora de nuestro teclado, es como si funcionara el botón de play. Podemos parar la reproducción del archivo de sonido que estamos escuchando, volviendo pulsar sobre la barra espaciadora que en ese momento funcionará como el botón stop.

Una vez instalado el programa y saber las partes que contiene Audition. Abrimos el programa y seleccionaremos el modo de trabajo en multipista.

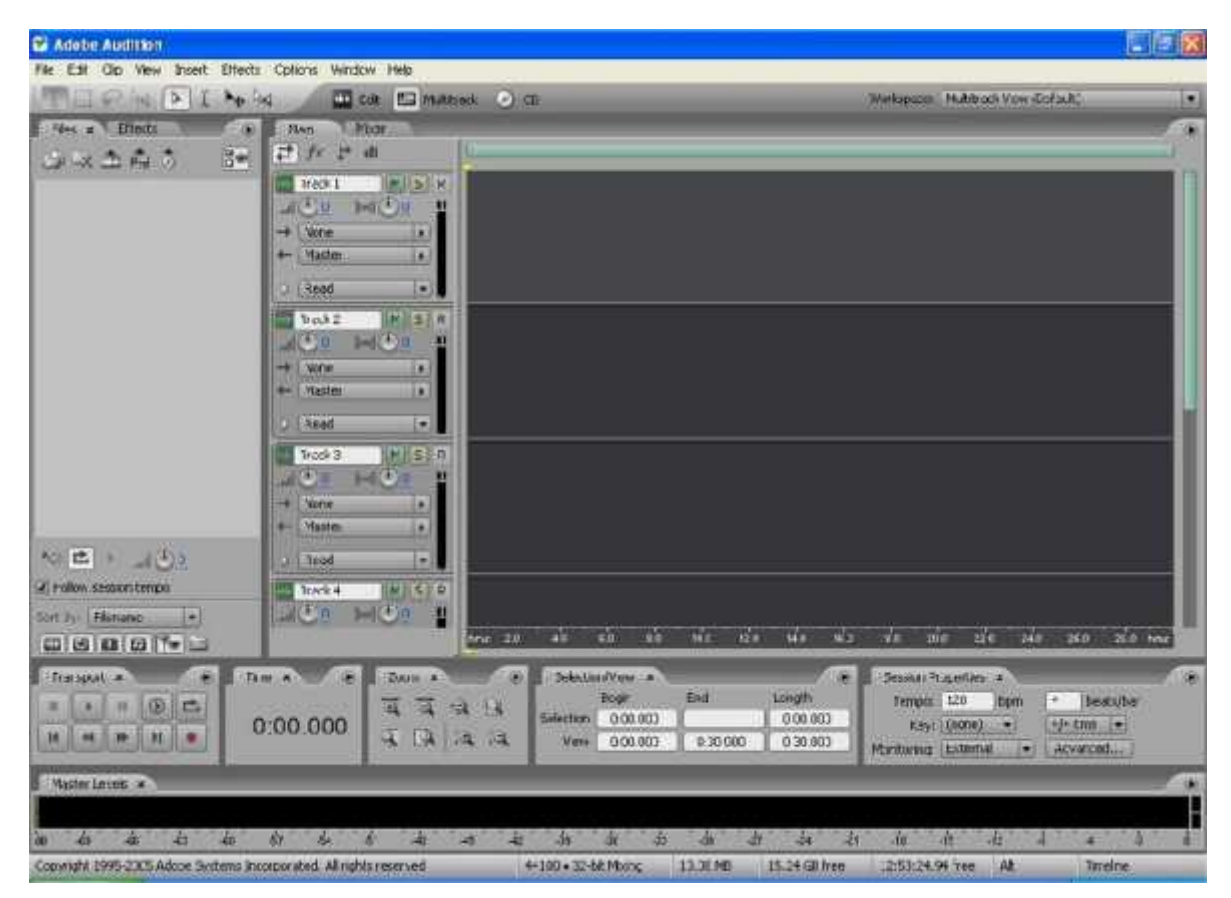

Figura12: Multipista, como su nombre lo indica contiene varias pistas o tracks, actualmente podemos ver 4 pistas, cada una se identifica con un número.

Aquí veremos todo lo explicado anteriormente, utilizaremos todos los comandos que tiene el programa siempre y cuando obtengamos lo esperado.

- Panel o pestaña "Archivo" su función es como la de Windows, gestiona desde los archivos de audio, MIDI, Loops y video.
- Panel o pestaña "Efecto" se pueden aplicar efectos de audio, aunque no suele ser en el multipista donde se realiza normalmente, si no en el modo de edición.
- Panel o pestaña "Favorito" en ocasiones es recomendable esta ventana tener a vierta mediante la opción menú Ventana/Favoritos. Es totalmente recomendable para el usuario pues guarda los comandos más utilizados.

Para la primera pista tendremos que seleccionar "pista 1" en la pantalla pulsando con el botón izquierdo del ratón sobre cualquier parte de la pista. La "pista 1" obtendrá un color más claro que el resto de pistas. Después seleccionaremos el botón grabar, que posteriormente grabaremos sólo la voz.

Una vez que este grabado la voz, seleccionáremos sólo el audio para darle efecto y posterior mente "**DIRECTX**" seguido de "**WAVES, L3** y al final **ULTRA MAXIMIEER** y **CLICK**", aunque no se ha terminado con la voz porque falta dar "**TRACK SLAMERS**". Posteriormente daremos click en el icono "EFECTOS" es así como aparece en la pantalla un cuadro con el nombre de efectos y los siguientes comandos que aplicaremos **"EFECTOS, AMPLITUD, NORMALIZAR (80 / 85) Y OK"**, posteriormente continuamos con la edición.

Es aquí donde utilizaremos las herramientas principales cortar, pegar, estaremos escuchando cuando sea necesario la grabación y aremos usos de los efectos de tono (EQ, Filter, Distorsiones, Vocoder, entre otros) y la corrección de voz, ecualizar gráfico y porque no una deformación de tono. Los efectos para utilizar pueden ser Basados en el tiempo, amplitud, espacios, timbre y frecuencia, como ya anteriormente explicados.

En la segunda pista "pista 2" colocaremos la melodía para esto seleccionaremos la opción archivo, nos basaremos en arrastrar y soltar (es decir, arrastramos y soltamos un archivo de una carpeta a otra), que serán archivos de audio sobre la pista del multipista, este proceso es mucho más utilizado ya que es más rápido y directo elegir el archivo en la ventana del organizador y arrastrarlo directamente sobre la pista o track que deseemos. Las otras funciones que podemos elegir son las siguientes funciones:

- Extraer Audio de CD.- Extract Audio From CD.
- Aceptar (Open Append).- (en esta opción daremos clic en aceptar, seguidamente nos aparecerá un cuadro que nos indica), "convertir 16 bit a 32 bit" y posteriormente la segunda es (marking copy first).
- La otra opción es dar un clic en la pista o track que aparece un cuadro que nos indica: inserta y nos da varias menús sólo daremos clic "audio" y vuelve aparecer un cuadro "inserta audio" (contiene todas las canciones guardadas, que están en una carpeta) dar aceptar, y la melodía aparecerá en nuestra pista seleccionada.

Una vez obtenida la música en la pista, procedemos a hacer un Doppler, repetir el coro, etc. Combinaremos las frase, bajar a la música, neutral. La edición es lo que se le conoce como producción, donde se filtra la voz se ponen efecto, se viste con sonidos y camas musicales.

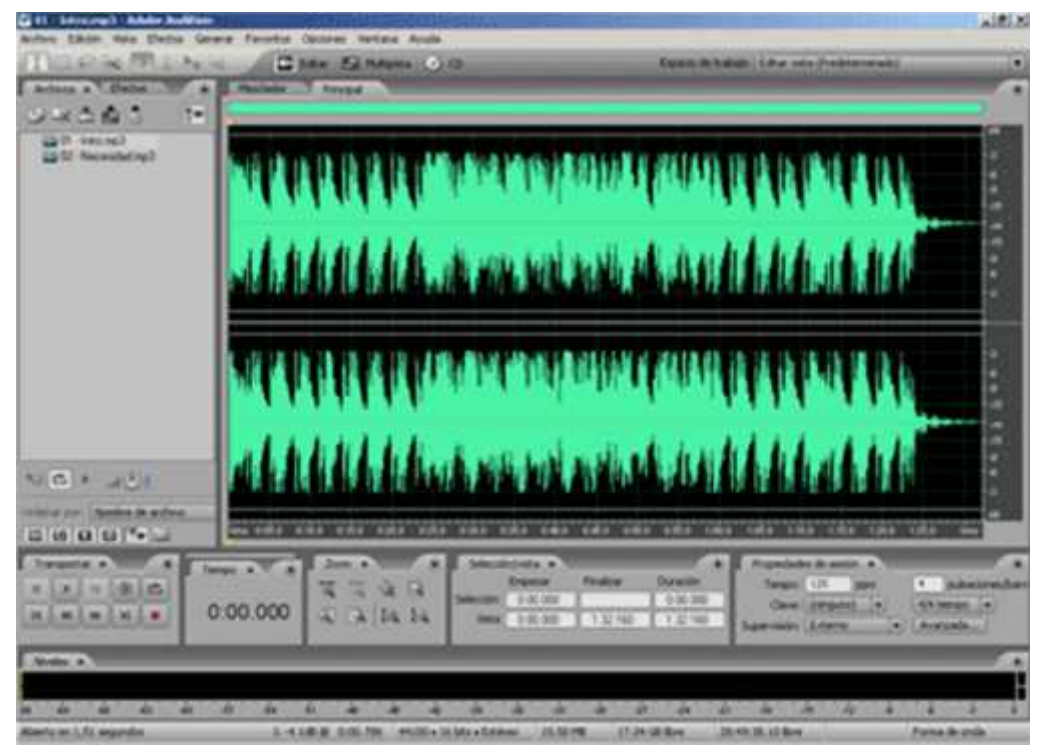

Figura13: Es el proceso por el cual conseguimos grabar la voz e insertar la música.

Muchos de los efectos de Adobe Audition proporcionan gráficos para que pueda ajustar los parámetros. Al agregar y desplazar puntos de control en el gráfico, se pueden adaptar los ajustes del efecto con precisión.

**Sobre** (Envelope) este efecto consigue en modificar el volumen de la onda en la región seleccionada. El grafico es el eje vertical representa el volumen en porcentaje sobre el que actuara. La escala del eje vertical se puede modificar en la sección "Amplificación" en "%". El eje horizontal donde siempre se representa el tiempo en segundos. Actuando sobre el grafico (línea azul) realizando clic sobre el, se crearan puntos o nodos para modificar la amplitud. Al colocar el ratón en los nodos o puntos que tomara un aspecto de mano y manteniendo pulsado el botón izquierdo podremos arrastrar el punto o nodo o bajando el volumen de la onda.

Este envolvente no se debe confundir con los envolventes que se puedan trabajar en el multipista, porque todas las acciones realizadas sobre la onda en modo de edición pueden ser destructivas, por lo mismo nuestra muestra sobre los envolventes son "destructivas".

La dinámica del sonido es la variación de su intensidad a lo largo del tiempo. Esta dinámica esta dividida en cuatro fases:

> 1. **Ataque** (Attak).- es el inicio del sonido y nos dice el tiempo en que tarda el mismo desde que no se oye (inicio) hasta que llega su máximo volumen.

> 2. **Caída** (Decay).- aparece desde el ataque y es el tiempo que transcurre desde el máximo volumen a un nivel sostenido, es decir el tiempo en que se produce la disminución inicial de la intensidad.

> 3. **Mantenimiento** (Sustain).- es el sostenimiento, es decir el tiempo que el sonido permanece con una intensidad más o menos constante.

> 4. **Extinción** (Release).- el tiempo en que tarda el sonido desde que comienza a disminuir su intensidad (desde el mantenimiento), hasta que desaparece por completo.

Los puntos de control del gráfico funcionan conjuntamente con los reguladores relacionados. Se desplaza o deshabilita el regulador de un ajuste de efecto, el control del gráfico hará lo mismo.

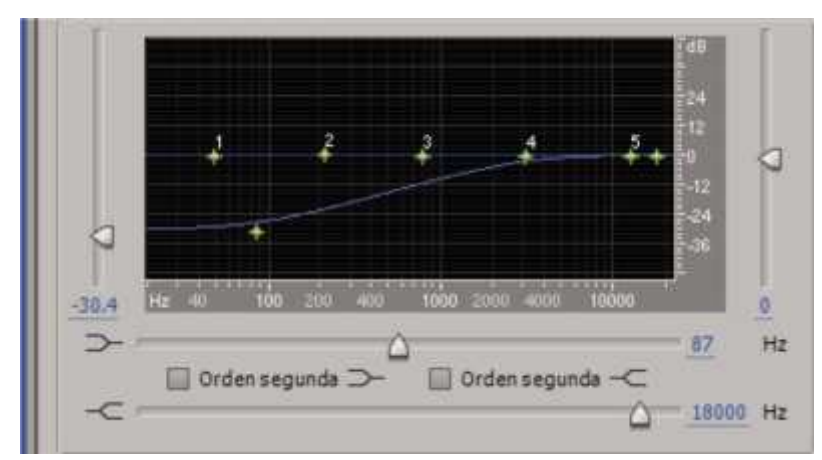

Figura14: Para desplazar un punto en un gráfico, arrástrelo hasta la nueva ubicación. (Si el puntero se encuentra sobre un punto de control, el puntero en forma de flecha se convertirá en una mano.)

Es así como logramos editar y obtener un anuncio. Este programa es uno de los más fáciles para editar ya que cumple con algunas funciones que usamos en nuestra vida cotidiana.

## **3.3.- CUARTO DE CONTROL**

El cuarto de control como su nombre lo indica es el espacio donde se trabaja y se controla lo que sucede en cabina para sacar al aire los anuncios, las cortinas promos de la misma emisora. La forma de llevar a cabo la transmisión de un anuncio o programa al aire. Una vez editado tiene que pasar por la computadora y la consola donde tenemos el control de los micros, música, efectos y todo por el estilo. Por otra parte la producción o post-producción, son los encargados de realizar y subirlos por medio de una maquina ya listos los programas, nuncios, para transmitirlo al público.<sup>9</sup>

<sup>&</sup>lt;sup>9</sup> Adobe audition, tutorial.

## **CONCLUSIÓN**

Este manual es realizado para enseñar a editar, conocer las partes en que se divide el programa. A pesar de que muchas personas tienen o mantienen un miedo, más que nada al simple hecho de editar y de cometer errores de edición. Aunque no es buen visto cometer errores, hay que tomar en cuenta que de hechos se aprende, para no cometerlos dos veces.

La radio logra un gran auge en nuestro país, a pesar de que no se tiene una fecha definida, pero sigue siendo un medio. Las grandes emisoras que logran llegar, sobre vivir y se mantienen en el gusto de la audiencia, desde 1930. Y que siguen hasta la fecha.

La radio es un medio que depende de la astucia que tengan sus integrantes y del desempeño de cada uno. Así también dependerá de la audiencia, quienes serán los que al final decidirán si escuchan o no la estación radiofónica.

La investigación que se realizo para llevar a cabo la realización del manual, donde se puede observar las concesiones que tienen las emisoras, así mismo los límites que existen para los medios de comunicación. Un punto muy importante es saber llegar hasta nuestros objetivos ya que será el límite de nuestra tesis o trabajo.<br>Los temas abordados son importantes, porque es indispensable saber más

de la historia de la radio, los límites que tenemos y la libertad de expresión, por así decir, ya que como medios de comunicación son restringidos. Conviene dejar claro las diferencias entre los distintos tipos de montajes a realizar.

No es lo mismo por obvias razones hacer una cuña publicitaria, un corte (que dura entre 3-4 minutos y es empleado para dar a conocer una crónica sobre una noticia). Y que dependerá de lo que se quiere transmitir al público.

Considerado como un líder para la edición de radio y producción de todo tipo de montajes en las emisoras. El creador de este programa técnico es el mismo que creo cool edit por Syntrillum. Syntrillum Software fue fundada en la década de 1990 por Robert Ellison y David Johnston. Originalmente desarrollado por Syntrillum como Cool Edit. La versión completa fue útil y flexible, Syntrillum posteriormente añade la capacidad de trabajar con múltiples pistas, así como otras características. El procesamiento de audio se hizo de una manera destructiva (la mayoría de las computadoras no eran lo bastante potentes en términos de rendimiento del procesador y la capacidad de memoria para realizar las funciones en tiempo real).

Cool Edit Pro v2 añadido soporte para destructiva de procesamiento en tiempo no real, y la versión 2.1 añade soporte para sonido envolvente simultáneas ilimitadas pistas y mezcla (Cool Edit). Adobe compró la última, no una versión de prueba la versión (Cool Edit Pro v2.1) de Syntrillum Software en mayo de 2003 por 16,5 millones dólares, Adobe luego cambió el nombre de Cool Edit Pro "Adobe Audition".

En este programa podemos hacer muchas cosas; hasta demostrar que tanto sabemos en la edición. No es fácil plasmar en hojas los conocimientos, ya sea teórico o práctico; pues lo teórico es explicar más detalladamente lo aprendido y los conocimientos que se tiene sobre el programa, así como las funciones de cada comando, menú, sus significados y saber utilizar bien las palabras para no crear confusiones.

En cambio lo práctico es mucho más fácil ya que en el momento se explica más detallado y se puede apreciar más con ejemplos; también se puede observar como se utiliza el programa "Adobe Audition". No tan sólo "el gran programa Adobe Audition", es el único programa que sirve para editar puesto que hay otros

como el Cool Edit, Hiphop Ejay, Sony Acid Pro, Sytrus entre otros. Lo importante es saberlos utilizar, así como ir evolucionando en las distintas versiones que existen y que en si van mejorando para nuestra desempeño profesional.

## **BIBLIOGRAFÍAS:**

Carrera Páramo, Juan Antonio. "introducción a los medios de comunicación". Ed. 1º. Madrid. Editorial Paulinas., pág. 228-235.

Dela Torre Z, Francisco, de la Torre H, francisco. "Taller De Análisis De La Comunicación II". Ed. 2. México, DF.2004. Editorial MC Graw – Hil. Interamericana.

Fernández Christlreb, Fátima. "la radio mexicana centro y regiones". Ed. 3º. México 1997. Editores Juan, pág. 35-41.

Garza, Ramiro. "La radio, presente y futuro". Ed. 2º. México. 1998. Editorial EDAMEX.

L. Hilliard, Roberto. "para la radio, televisión y nuevos medios". Ed. 7º. México, 2000. Editorial internacional Thompson.

Orozco Gómez, Javier. "Legislación en radio, Televisión y Cinematografía". Ed. 2º. México, DF 2007. Editorial Porrúa.

Rodero Anton, Emma. "producción radiofónica". Ed. 2º. Madrid, 2005.

Ramírez Villareal, Humberto. "Curso Rápido De Radio, TV, Electrónica". Ed. 2. México, DF 1897. Editorial Diana.

Prado, Emilio. "las radio libre". Ed. 2º. Barcelona. Editorial Mitre.

Serrano Martínez, Manuel Bernal, Ramiro Gambóa, Iyone Gavea. "Inédicto locución y formatos de radiofónicos".

John E. Coons /Barrena Agustín. "Libertad Y Responsabilidad De Las Emisoras De Radio Y Televisión". Ed.2º. México. Editorial Limusa – Wiley, Pág. 328.

Hernández Nieves Sergio, Hernández Hernández Claudia. "Los poderes de la comunicación". Ed.4º. México 1984. Editorial Diana.

Goldberg Joel, Coria B Rafael. "Reparación Del Sistema De Sonido En Radio Y TV". Ed. 3º. México 1987. Editorial Cecsa.

Rosa Viale María. "Símbolo, Comunicación Y Consumo". Ed. 4º. Barcelona 1984. Editorial Lumen. Pág. 268.

Moragas d miguel. "sociología de la comunicación de masas". Ed. 4º. México, DF. 1985. Editorial Gustavo Gili. Pág. 300.

Rangel Hinojosa Mónica. "Comunicación Oral". Ed. 4º. México. Editorial Trillas. Pág. 87.

Robinsom Edward J; TR. Fernández Arena José Antonio. "Comunicación Y Relaciones Publicas". Ed. 6º. México. Editorial Cecsa. Pág. 666.

Zetina M. Ángel. "El Receptor". Ed. 2º. México 1979. Editorial Continental.

## **OTRAS FUENTES:**

AdobeAuditionTutorial.pdf.1.pdf

AdobeAuditionTutorial.pdf.2.pdf

Emisoras-en-la-red.buscamix.com/content/.

Http//www.monografias.com

Http://www.ull.es/publicaciones/latina/200714RoderoySanchez.htm

Http://revistacomunicologia.org/index.php?option=com\_content&task=view&id=44 &Itemid=79. RODERO Antón, Emma. "Producción Radiofónica" (Madrid: Cátedra, 2005).